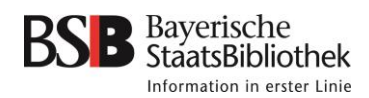

#### Inhalt

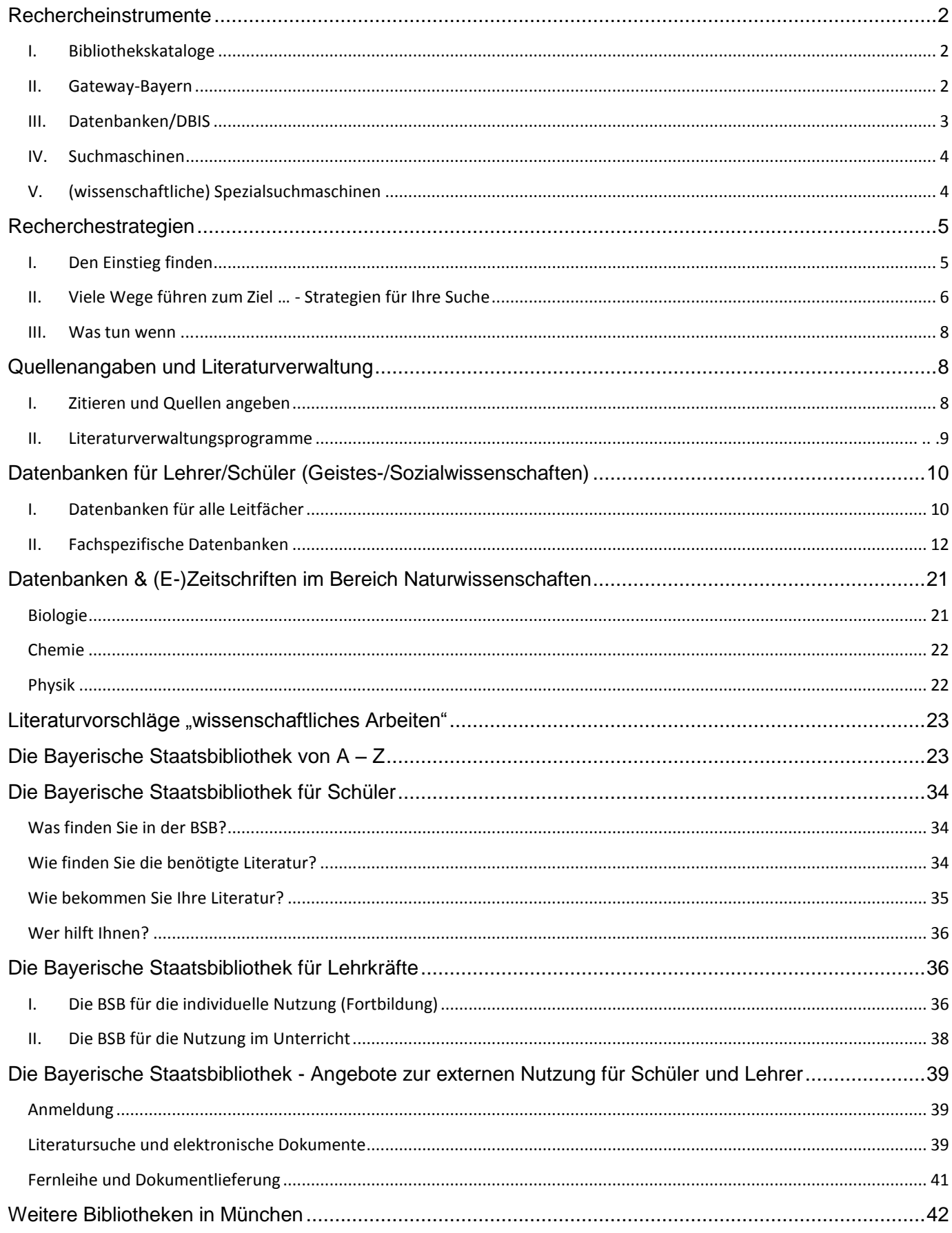

# **Rechercheinstrumente**

## <span id="page-1-1"></span><span id="page-1-0"></span>**I. Bibliothekskataloge**

Der OPACplus ist das zentrale Rechercheportal für die Bestände der Bayerischen Staatsbibliothek. Von Nischenbereichen wie Nachlässen abgesehen sind alle Bestände im BSB-Katalog auffindbar. Der OPACplus umfasst drei Bibliothekskataloge:

## **BSB-Katalog**

Features/Funktionen:

- Suche nach Stichwörtern in verschiedenen Kategorien (Titel, Autor, Verlag/Ort, Erscheinungsjahr, Signaturen, ISBN)
- Thematische Suche mit Schlagwörtern
- Eingrenzungsmöglichkeiten auf Lesesäle und bestimmte Medienarten, z.B. Online-Ressourcen
- Nachträglich eingrenzbare Trefferlisten: Weitere Einschränkungen sind z.B. wiederum nach Themen oder Medienarten möglich.
- Detailinformationen zu allen Treffern
- Verfügbarkeitsinformationen und Bestellmöglichkeiten: Über den Katalog können Sie Bestellungen tätigen oder z.B. Onlinemedien direkt abrufen.
- "Catalogue Enrichment": Inhaltsverzeichnisse, Verlagsinformationen und Klappentexte werden an die Katalogeintragungen angefügt und sind gleichzeitig durchsuchbar.

## **Aufsätze & Mehr**

Über einen separaten Tab werden auch Aufsätze aus Zeitschriften durchsucht. Standardmäßig werden nur online über die Bayerische Staatsbibliothek verfügbare Aufsätze angezeigt.

Wichtig:

- Nicht alle über die BSB verfügbaren Aufsätze sind dort auffindbar.
- Technisch bedingt werden manchmal auch Aufsätze angezeigt, die wir nicht anbieten.

## **Verbundkatalog/Fernleihe**

Über einen separaten Tab werden Treffer in Bibliotheken angezeigt, die Mitglieder des Bibliotheksverbunds Bayern sind. Es besteht u.a. die Möglichkeit, Fernleihbestellungen abzusetzen.

## <span id="page-1-2"></span>**II. Gateway-Bayern**

Das Gateway Bayern funktioniert in erster Linie wie ein Bibliothekskatalog, enthält aber die Bestände der meisten wissenschaftlichen Bibliotheken in Bayern. Außerdem werden u.a. folgende Datenquellen bei Bedarf mit durchsucht:

- Die Bayerische Bibliographie ist die größte Landesbibliographie im deutschsprachigen Raum. Sie weist möglichst vollständig alle deutsch- und fremdsprachigen Publikationen nach, die einen Bezug zu Bayern haben.
- Die Datenbanken VD16 und VD17 verzeichnen als "historische Nationalbibliografie" die im deutschen Sprachraum erschienenen Druckwerke des 16. und 17. Jahrhunderts.

**Features/Funktionen:** Siehe Punkt I., das Gateway Bayern ist ähnlich aufgebaut. Ergänzungen:

- Die Trefferliste kann auf verschiedene Themenbereiche und einzelne Bibliotheken begrenzt werden.
- Die Detailanzeige eines Treffers listet auf, welche Bibliotheken in Bayern das Medium im Bestand haben. Der Bibliotheksname verlinkt auf die Detailanzeige des Werkes (mit Verfügbarkeits- und Standortinformationen) im lokalen Bibliothekskatalog.
- Über den SFX-Knopf findet man die Optionen für Fernleihbestellungen und Dokumentlieferservices.

## <span id="page-2-0"></span>**III. Datenbanken/DBIS**

Die Bezeichnung **"Datenbanken"** wird in Bezug auf Recherchearbeit für - zumeist webbasierte - Rechercheportale verwendet in denen man fachübergreifend oder auf bestimmte Themen fokussiert Informationen und Literatur finden kann. Man unterscheidet grob drei Datenbanktypen:

- Faktendatenbanken bieten überblicksartig zusammengestellte Informationen an, z.B. Online-Lexika; Statistiken; Biographiedatenbanken.
- Literaturdatenbanken enthalten Publikationsinformationen, in denen strukturiert gesucht werden kann. Neben Monographien werden auch z.B. Zeitschriftenaufsätze ausgewertet. Die Datenbestände sind oft sehr groß. Über Verlinkungsservices wie SFX können die gefundenen Treffer dann im lokalen Bibliotheksbestand nachrecherchiert werden.
- Bei Volltextdatenbanken werden neben den Publikationsinformationen auch die Texte selbst mit erfasst. Der Umweg über Verlinkungen entfällt, die Publikationen können sofort gelesen werden. Außerdem werden relevante Stichwörter auch in den Texten selbst gefunden. Dies ist u.a. nützlich für die Arbeit mit Primärquellen wie z.B. Zeitungsartikeln, Gerichtsurteilen, historischen Texten...

## **Features/Funktionen**

- Recherche über reine Bibliotheksbestände hinaus
- Download von Trefferlisten und Volltexten
- Zitierhilfen
- viele seriöse, durch Fachleute und -Redaktionen betreute Angebote
- Viele Datenbanken sind kostenpflichtig, werden von Bibliotheken lizenziert und den Nutzerinnen und Nutzern gratis zur Verfügung gestellt.

**DBIS** ist ein von deutschen Bibliotheken betriebenes Online-Verzeichnis für Datenbankangebote. Die Datenbanken werden nach standardisierten Kriterien beschrieben. Die Navigation erfolgt über eine Suchfunktion oder eine Fachübersicht.

## **Features/Funktionen**

- Einfache und Erweiterte Suche in den Datenbankbeschreibungen. Neben den Datenbanknamen werden auch -Typen und -Fächer strukturiert erfasst. Eine sachliche Suche mit Schlagwörtern ist ebenfalls möglich.
- Bibliothekssicht: Standardmäßig werden nur jene Datenbanken angezeigt, die auch an der gewählten Bibliothek verfügbar/lizenziert sind.

## <span id="page-3-0"></span>**IV. Suchmaschinen**

Suchmaschinen erfassen (meist automatisiert) Teile des Internets, auf die sie Zugriff erhalten oder die als relevant erachtet werden. Sie indexieren neben Metadaten auch Seiteninhalte und gespeicherte Dateien aller Art (Videos, Bilder...) Durch eine Volltextsuche und Ranglistenalgorithmen werden die gesammelten Inhalte erschlossen.

## **Features/Funktionen**

- Volltextsuche und Filtermöglichkeiten (z.B.: zeitlich, nach Dateitypen, Sprachen....)
- Keine intellektuelle Erschließung der indexierten Informationen
- Durch Algorithmen erzeugte Ranglisten, um relevante Ergebnisse an den Trefferlistenanfang zu heben (Kriterien hierfür sind z.B. Aktualität, Verlinkungen von und auf andere Webseiten, Klickzahlen...)

## **Beispiele:**

- **Google**
- **Bing**
- **DuckDuckGo**

## <span id="page-3-1"></span>**V. (wissenschaftliche) Spezialsuchmaschinen**

Spezialsuchmaschinen werten nur vorbestimmte Online-Quellen aus. Sie fokussieren sich auf einzelne Dateitypen (z.B. Videos oder Bilder), Themen (z.B. Mathematik), Quellen (z.B. Universitätswebseiten und -volltextserver) oder auch Zielgruppen (Kinder-Suchmaschinen).

**Features/Funktionen**: wie Suchmaschinen. Ergänzungen:

- Auf das "Suchmaschinenthema" bezogene Filtermöglichkeiten (z.B. Formelarten bei Mathe-Suchmaschinen oder Farbfilter für die Bildrecherche)
- Die von Spezialsuchmaschinen indexierten Quellen sind nicht ausschließlich automatisch ausgewählt. Oft werden diese auch von z.B. Fachredaktionen festgelegt. Es existieren auch gemischte Indizes.

## **Beispiele**:

- Fragfinn.de  $\rightarrow$  Suchmaschine für Kinder von 6-12 Jahren
- Base (Bielefeld Academic Search Engine)  $\rightarrow$  Suchmaschine für Inhalte auf Webseiten und Textservern von Universitäten und anderen wissenschaftlichen Institutionen

# **Recherchestrategien**

# <span id="page-4-1"></span><span id="page-4-0"></span>**I. Den Einstieg finden**

Steigen Sie – wenn möglich – mit einem Artikel aus einem Lexikon/Nachschlagewerk in Ihre Recherche ein. Hier finden Sie neben Definitionen und einführenden Informationen oft auch Hinweise auf Literatur, mit denen Sie Ihre Recherche in Bibliothekskatalogen starten können, ebenso erste Anregungen für weitere Suchbegriffe.

## **Lexika - Überblick**

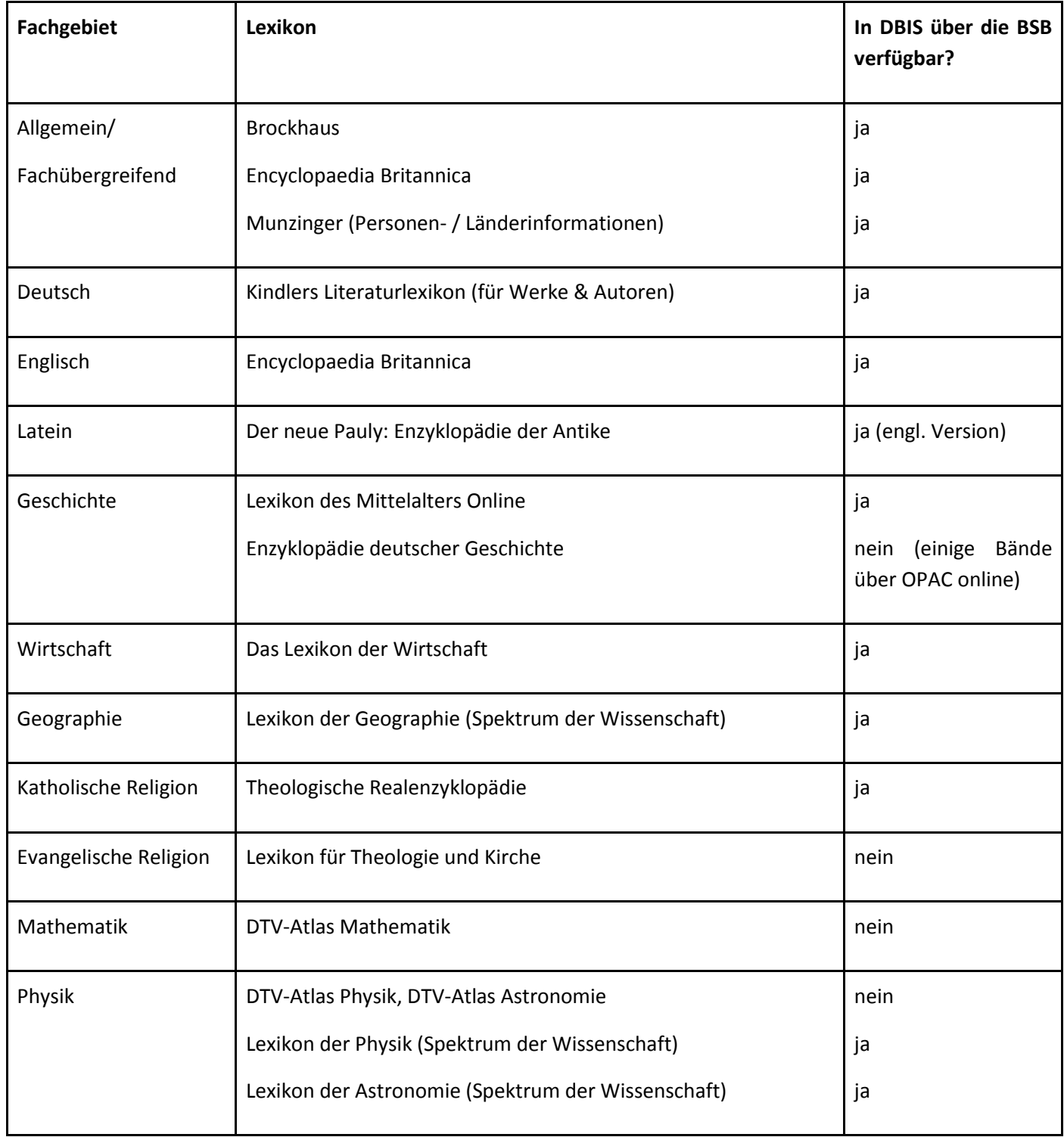

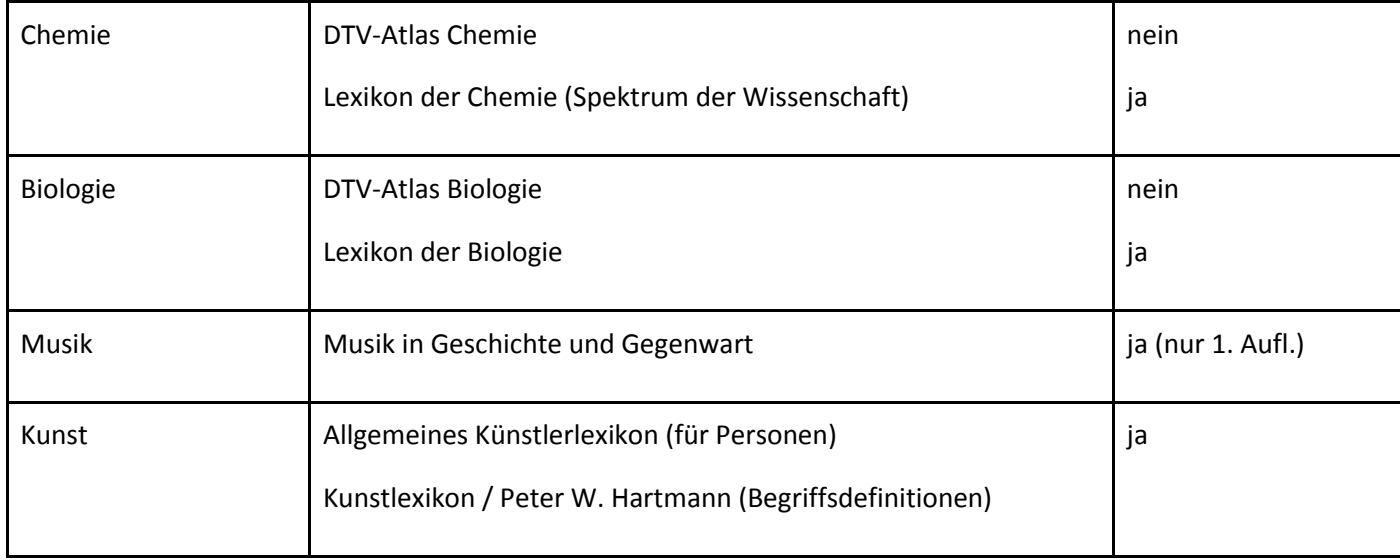

Quelle: erweiterte und ergänzte Version von Schuster et al. 2009: S. 83

# <span id="page-5-0"></span>**II. Viele Wege führen zum Ziel … - Strategien für Ihre Suche**

## **Strategie 1: "Quick and Dirty"-Suche**

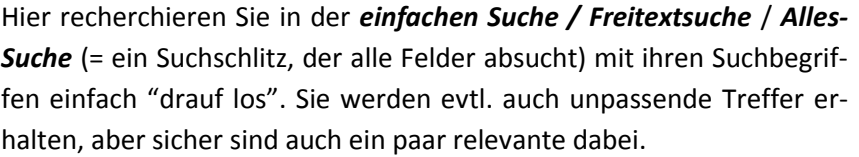

Mit diesen relevanten Treffern können Sie wiederum weitersuchen – wie, das verraten Strategie 2, 3 und 4.

Verwenden Sie hierzu dann die *erweiterte Suche*, die in den meisten Bibliothekskatalogen und Datenbanken zur Verfügung steht. In der erweiterten Suche haben Sie die Möglichkeit, differenzierter zu suchen.

## **Strategie 2: Schlagwortsuche**

In Bibliothekskatalogen und vielen Datenbanken werden für die jeweiligen Titel so genannte Schlagworte vergeben (Suchfeld *Schlagwort/Thema*). Schlagworte sind normierte Begriffe, die den Inhalt eines Dokuments beschreiben. Der Vorteil für Sie ist, dass Sie unabhängig von der Titelformulierung auf Deutsch suchen können.

#### **Suchtipps:**

● Die **Trunkierung** deckt verschiedene Wortendungen und Schreibweisen ab.

Beispiel: mit der Suche Vulkan\* finden Sie auch Treffer zu Vulkanismus, Vulkanausbruch, etc.

● Suche nach der **exakten Wortfolge** mit **" "**

Beispiel: Die Phrasensuche "Deutsche Bank" findet passende Treffer zu der gesuchten Institution (und nicht zu deutschen Banken im Allgemeinen).

● Große Treffermengen können Sie in vielen Katalogen und Datenbanken über **Suchfilter** (nach Sprache, Erscheinungsjahr, etc.) einschränken.

Mit der Schlagwortsuche erhalten Sie meist weniger Treffer als mit der **"Quick and Dirty"-Suche**, dafür aber i.d.R. sehr passende Titel.

**Tipp:** Kombinieren Sie die "Quick and Dirty"-Suche mit der Schlagwortsuche, indem Sie zunächst einfach drauflos suchen, sich dann die Schlagworte gut passender Treffer ansehen und damit weiterrecherchieren.

## **Strategie 3: Suche am Bibliotheksregal**

Diese Strategie eignet sich für Bibliotheken, bei denen die Bücher für die Nutzer frei zugänglich aufgestellt sind. Wenn Sie ein oder zwei passende Treffer im Bibliothekskatalog gefunden haben, gehen Sie direkt zum Regal und schauen sich das Buch und seine "Umgebung" an. Thematisches Ähnliches steht in den Regalen nämlich in der Regel beieinander.

## **Recherchestrategie 4: Schneeballsuche**

Die Schneeballsuche ähnelt der Suche am Bibliotheksregal, geht jedoch über den Bücherbestand der eigenen Bibliothek hinaus.

Wenn Sie bereits ein paar passende Literaturquellen vorliegen haben, können Sie davon ausgehend mit dem Schneeballsystem online weitersuchen.

#### **a. retrospektiv** (findet ältere Literatur)

Schauen Sie das Literaturverzeichnis Ihres Buches / Ihres Artikels durch. Welche Quellen, die zitiert werden, könnten Ihnen weiterhelfen?

#### **b. prospektiv** (findet neuere Literatur)

Wollen Sie wissen, wer ein bestimmtes Buch / einen bestimmten Artikel zitiert hat, um neuere Literatur zu einem Thema zu finden, können Sie die Verlinkungsfunktionen von Datenbanken und/oder wissenschaftlichen Suchmaschinen nutzen, z.B. von Google Scholar [\(www.scholar.google.com\)](http://www.scholar.google.com/). Einfach den Titel (+Autor) des vorliegenden Aufsatzes eingeben und sich über die Funktion "zitiert von" neuere Werke anzeigen lassen.

Wenn Sie auf diese Weise weitere Literaturangaben ermittelt haben, die auf Ihr Thema passen, müssen Sie in einem zweiten Schritt ermitteln, ob die Bücher / Aufsätze auch in Ihrer Bibliothek verfügbar sind. Dabei helfen Ihnen folgende Tipps für die Suche nach einem konkreten Titel:

- Verwenden Sie am besten die Felder **Titel(stichwort)** und **Autor/Herausgeber.**
- Der Titel muss i.d.R. nicht komplett eingegeben werden; meist reicht es aus, mit einzelnen aussagekräftigen Wörtern zu suchen.
- Vorname des Autors ausschreiben oder weglassen, nicht abkürzen; falls bei der Eingabe mit dem Autor/Herausgeber kein Treffer erzielt wird, Suche nur mit Titelstichwort(en) wiederholen.
- Zwischen Groß- und Kleinschreibung wird nicht unterschieden.
- Satzzeichen weglassen

**Achtung:** Einzelne Aufsätze aus Zeitschriften, Beiträge in Sammelwerken und Artikel in Zeitungen finden Sie in den meisten Bibliothekskatalogen nicht. Hier müssen Sie nach dem übergeordneten Werk suchen, in dem der gesuchte Text erschienen ist.

**Beispiel:** Sie suchen folgenden Aufsatz:

Wuttke, Eveline: "Was wissen Lehrerinnen und Lehrer über Langeweile?"

In: *Die berufsbildende Schule.* Jg. 62 (2010), Heft 11, S. 312 – 333.

Um zu überprüfen, ob Sie den Aufsatz in Ihrer Bibliothek bekommen können, geben Sie im Feld Titel(stichwort) *Die berufsbildende Schule* ein und schränken - wenn möglich - die Medienart auf Zeitschrift ein. Im Anschluss prüfen Sie nach, ob auch der Jahrgang 62 (2010) verfügbar ist.

## <span id="page-7-0"></span>**III. Was tun wenn ...**

## **… Sie zu viel gefunden haben?**

- Schränken Sie die Trefferliste nachträglich über Filter ein.
- Wählen Sie spezifischere Suchbegriffe.
- Notfallstrategie: Themenstellung enger fassen!

## **… Sie zu wenig gefunden haben?**

- (Falls Sie mit dem Schlagwortfeld gesucht haben:) Erweitern Sie Ihre Suche auf das Freitext-Feld.
- Verwenden Sie Trunkierungen (s.o.).
- Wiederholen Sie die Suche mit anderen Begriffen (Synonyme, Ober-/Unterbegriffe, andere Sprache).
- Wiederholen Sie die Suche in anderen Rechercheinstrumenten (z.B. Datenbanken).
- Notfallstrategie: Themenstellung weiter fassen!

# **Quellenangaben und Literaturverwaltung**

<span id="page-7-1"></span>Wenn man für seine wissenschaftliche Arbeit aus anderen Quellen zitiert, ist es unerlässlich, diese auch zu nennen. Textzitate werden daher immer als solche kenntlich gemacht, und ihr Ursprung ist so transparent wie möglich zu gestalten.

## **Warum Quellenangaben und Zitate?**

- Eigenleistungen und Fremdbeiträge werden eindeutig unterschieden.
- Die Inhaltliche Qualität einer Arbeit kann besser bestimmt werden.
- Aus einer Quelle stammende Fehler werden dadurch für andere nachvollziehbar.

## <span id="page-7-2"></span>**I. Zitieren und Quellen angeben**

Die Standards für korrekte Zitate sind je nach Fachgebieten, Institutionen und persönlichen Vorlieben einzelner Personen sehr unterschiedlich. Hier sind daher nur die wichtigsten Informationen zusammengefasst:

- Zitate im Text:
	- o Kenntlich machen durch Anführungszeichen und ggf. Kursivschrift (gerade bei längeren Textabschnitten ist Kursivschrift zu empfehlen)
	- o Nicht abändern, auch keine Fehler korrigieren, hier in Klammern ggf. ein (sic!) einfügen
	- o Dürfen geringfügig an den Textfluss angepasst werden
	- o Quellenangabe direkt hinter dem Zitat in Klammern (entweder vollständig oder in einer Kurzform mit ausführlichem Literaturverzeichnis am Ende des Texts)
- Quellenangaben:
	- o Autorennamen
	- o Titelangaben
	- o Erscheinungsjahr
	- o Seitenangaben
	- o Bei Aufsätzen und Buchkapiteln:
		- übergeordnetes Werk nennen (ggf. inklusive Herausgebern)
		- Band-/Heftnummern anführen
		- Bei elektronischen Zeitschriftenartikeln kann man außerdem Identifizierungsmerkmale wie DOI oder URN mit angeben.
- Internetquellen zitieren
	- o Folgende Form ist üblich: Name, Vorname: Titel. URL (Abfragedatum)
	- o Falls keine Autoren oder Titelangaben zu finden sind: URL (Abfragedatum)
	- o Keine dynamischen Links angeben, achten Sie darauf, permanente URLs etc. zu nennen.

## **Weiterführende Informationen aus der Wikipedia:**

Seite "Literaturangabe". In: Wikipedia, Die freie Enzyklopädie. Bearbeitungsstand: 16. Mai 2017, 06:09 UTC. URL: <https://de.wikipedia.org/w/index.php?title=Literaturangabe&oldid=165546868> (abgerufen: 26. Juni 2017, 07:51 UTC)

Seite "Quellenangabe". In: Wikipedia, Die freie Enzyklopädie. Bearbeitungsstand: 4. Mai 2017, 15:44 UTC. URL: <https://de.wikipedia.org/w/index.php?title=Quellenangabe&oldid=165200467> (abgerufen: 26. Juni 2017, 07:55 UTC)

Seite "Zitat". In: Wikipedia, Die freie Enzyklopädie. Bearbeitungsstand: 17. Juni 2017, 23:25 UTC. URL: <https://de.wikipedia.org/w/index.php?title=Zitat&oldid=166491619> (abgerufen: 26. Juni 2017, 07:57 UTC)

Seite "Zitieren von Internetquellen". In: Wikipedia, Die freie Enzyklopädie. Bearbeitungsstand: 31. Mai 2017, 08:07 UTC. URL: [https://de.wikipedia.org/w/index.php?title=Zitieren\\_von\\_Internetquellen&oldid=165960689](https://de.wikipedia.org/w/index.php?title=Zitieren_von_Internetquellen&oldid=165960689) (abgerufen: 26. Juni 2017, 07:59 UTC)

## <span id="page-8-0"></span>**II. Literaturverwaltungsprogramme**

Mit Hilfe von Literaturverwaltungsprogrammen kann man seine Quellen computergestützt sammeln, organisieren und weiter verwerten (z.B. automatisierter Export einer Literaturliste in den Anhang einer wissenschaftlichen Arbeit). Hierbei ist die Art der Quelle (elektronisch, gedruckt, Artikel, Monographie....) egal. Zwei Lösungen sollen hier kurz vorgestellt werden.

## **Citavi:**

- o Informationen und Download:<https://www.citavi.com/de/index.html>
- o Basisversion kostenlos, bis zu 100 Quellen können pro Projekt gespeichert werden.
- o Wird lokal auf dem eigenen Computer installiert, die Daten dort abgespeichert.
- o Internetbrowser-Erweiterungen ermöglichen die Übernahme aus der Internetrecherche direkt in die Literaturverwaltung.
- o Support:<https://www.citavi.com/de/support.html>

## **ZOTERO**:

- o Informationen und Download:<http://www.zotero.org/>
- o kostenlos, Spenden erwünscht, erweiterter Online-Speicherplatz kostenpflichtig
- o läuft als Browser-Erweiterung (für Mozilla Firefox).
- o Für Office-Programme existieren Erweiterungen, die das direkte Einfügen von Zitaten und Literaturverzeichnissen ermöglichen.
- o Quellenverzeichnisse können online gespeichert und mit anderen Personen geteilt/gemeinsam bearbeitet werden.
- o Deutschsprachige Anleitung:<http://www.zotero.org/support/de/start>
- o Videoanleitungen (Englisch): [http://www.zotero.org/support/screencast\\_tutorials](http://www.zotero.org/support/screencast_tutorials)

# <span id="page-9-0"></span>**Datenbanken für Lehrer/Schüler (Geistes-/Sozialwissenschaften)**

<span id="page-9-1"></span>**I. Datenbanken für alle Leitfächer**

## **Faktendatenbanken:**

Britannica Image Quest

Zugang über BSB:

*<http://emedia1.bsb-muenchen.de/han/britannica-imagequest>*

Die Bilddatenbank beinhaltet rund 3 Millionen Bilder, Grafiken und Illustrationen zu allen Themengebieten. Sämtliche Bilder sind lizenzfrei und können beliebig in Lehre und Forschung verwendet werden.

Statista

Zugang über BSB:

*<http://emedia1.bsb-muenchen.de/han/STATISTA>*

Statistiken zu über 80.000 Themen aus mehr als 18.000 verschiedenen Quellen

## Munzinger

Zugang über BSB:

## *<http://emedia1.bsb-muenchen.de/han/MUNZINGER>*

Der Verlag Munzinger bietet eine ganze Reihe von Faktendatenbanken zu unterschiedlichen Themen: Biographien:

- Munzinger Personen (Archiv)
- Munzinger Sport (Internationales Sportarchiv)
- Munzinger Pop (Pop-Archiv International)

## Länderinformationen:

- Munzinger Länder (Internationales Handbuch Länder aktuell)
- Munzinger Chronik (Internationales Handbuch Zeitarchiv)

## Literatur - Film:

- Kindlers Literatur Lexikon (KLL)
- Kritisches Lexikon zur deutschsprachigen Gegenwartsliteratur (KLG)
- Kritisches Lexikon zur fremdsprachigen Gegenwartsliteratur (KLfG)
- film-dienst (Kritiken)

## **Literaturdatenbanken:**

IBZ online

Zugang über BSB:

## *<http://emedia1.bsb-muenchen.de/han/IBZ>*

das führende internationale Nachschlagewerk für Zeitschriftenaufsätze der Geistes- und Sozialwissenschaften und angrenzender Fachgebiete

## Periodicals Index Online

frei zugänglich (Nationallizenz)

## *<http://emedia1.bsb-muenchen.de/han/PIO>*

Dieser historische Zeitschriften-Index ermöglicht die bibliographische Recherche in rund 4.800 Zeitschriften aus den Geistes- und Sozialwissenschaften unter einer Oberfläche. Die abgedeckte Zeitspanne reicht von 1739-2000.

# <span id="page-11-0"></span>**II. Fachspezifische Datenbanken**

## **1. Deutsch**:

#### **Faktendatenbanken:**

KLG *siehe Munzinger*

Kindler

Zugang über BSB:

## *<http://emedia1.bsb-muenchen.de/han/KINDLER>*

Umfassendes, traditionsreiches Nachschlagewerk zu den wichtigsten literarischen Werken aller Zeiten, aller Regionen und aller Kulturen weltweit.

## **Literaturdatenbanken:**

MLA International Bibliography

Zugang über BSB:

## *<http://emedia1.bsb-muenchen.de/han/mla-proquest>*

Die MLA International Bibliography ist die wichtigste Bibliographie zu den Bereichen Literatur, Linguistik (inklusive Kunst- und Zeichensprachen) und Folkloristik aller modernen Philologien.

## Germanistik im Netz

frei im Web:

## *<http://www.germanistik-im-netz.de/>*

Germanistik im Netz - das Fachportal zur deutschen Sprach- und Literaturwissenschaft - richtet sich vorrangig an Germanistinnen und Germanisten in Forschung, Lehre und Studium und ermöglicht eine übergreifende Suche nach ausgewählten digitalen und konventionellen Medien.

## Online Contents SSG Germanistik

Zugang über BSB:

## *<http://emedia1.bsb-muenchen.de/han/OLC-GERMANISTIK>*

Die Datenbank OLC-SSG Germanistik erschließt Inhaltsverzeichnisse von Zeitschriften aus dem Bereich "Deutsche Sprache und Literatur".

## **2. Englisch:**

## **Faktendatenbanken:**

KLfG *siehe Munzinger*

Kindler *siehe: Beschreibung unter: Deutsch*

## Oxford English Dictionary

Zugang über BSB:

## *<http://emedia1.bsb-muenchen.de/han/OED>*

Über 600.000 Worteinträge inkl. zugehöriger Varianten, Worterklärungen, Etymologie, Synonyme, Aussprache und Literaturzitate.

## **Literaturdatenbanken:**

MLA *siehe Beschreibung unter: Deutsch*

## Online Contents SSG Anglistik

Zugang über BSB:

*<http://emedia1.bsb-muenchen.de/han/OLC-ANGLISTIK>*

Aufsatztitel aus Zeitschriften der Anglistik.

## **3. Französisch:**

## **Faktendatenbanken:**

KLfG *siehe: Munzinger* Kindler *siehe Beschreibung unter: Deutsch*

## Larousse

frei im Web:

## *<http://www.larousse.fr/encyclopedie>*

Den Grundstock der französischsprachigen Enzyklopädie bilden die kostenfrei angebotenen 200.000 Artikel, Fotos, Karten, Audio-Dokumente, Animationen, Videos, etc. der "Encyclopédie Universelle Larousse".

## **Literaturdatenbanken:**

MLA *siehe Beschreibung unter: Deutsch*

## Online Contents SSG Frankreichkunde u. Allgemeine Romanistik

Zugang über BSB:

## *<http://emedia1.bsb-muenchen.de/han/OLC-FRANKREICH>*

Die Sammelschwerpunkte betreffen die Sprache, Literatur, Geschichte und Kultur, die Gesellschaft und die Regionen Frankreichs sowie die Allgemeine Romanische Philologie.

## Online Contents SSG Romanischer Kulturkreis

## *Zugang über BSB:*

## <http://emedia1.bsb-muenchen.de/han/OLC-ROMANISCH>

Die Datenbank OLC-SSG Romanischer Kulturkreis erschließt Inhaltsverzeichnisse von Zeitschriften aus dem Bereich italienische und französische Kultur, Geschichte, Gesellschaft, Politik, Sprache und Literatur sowie der Allgemeinen Romanistik.

**4. Geographie**

## **Faktendatenbanken:**

Munzinger Länder *siehe Munzinger*

## **Literaturdatenbanken:**

## GEODOK

frei im Web:

## *[http://www.geodok.uni-erlangen.de](http://www.geodok.uni-erlangen.de/)*

Die Online-Datenbank für geographische Literatur enthält ca. 160.000 Einträge und orientiert sich am Bestand der Bibliothek des Instituts für Geographie. Davon entfallen ca. 75 % der Datensätze auf Zeitschriften und 25 % auf Bücher.

## Online Contents SSG Geowissenschaften

Zugang über BSB:

## *<http://emedia1.bsb-muenchen.de/han/OLC-GEO>*

Die Datenbank erschließt Inhaltsverzeichnisse von Zeitschriften aus folgenden Gebieten: Geologie, Mineralogie, Petrologie, Bodenkunde, Geophysik, Geographie, Bergbau.

## **5. Geschichte**

## **Faktendatenbanken:**

## 100(0) Schlüsseldokumente zur Deutschen Geschichte im 20. Jahrhundert

frei im Web:

# *<http://www.1000dokumente.de/index.html?l=de>*

Das Projekt "100(0) Schlüsseldokumente zur deutschen Geschichte im 20. Jahrhundert" versucht, anhand ausgewählter Textdokumente, aber auch von Bildern, Audio- und Videodokumenten, in die deutsche Geschichte des 20. Jahrhunderts und in den Stand ihrer Erforschung einzuführen.

## **Literaturdatenbanken:**

Historicum.net

frei im Web:

## *<http://www.historicum.net/>*

## *<https://www.historicum.net/metaopac/start.do?View=eg>*

Das Fachportal historicum.net bietet ein umfangreiches Informationsangebot für die Geschichtswissenschaften. Es gliedert sich in die Bereiche:

THEMEN – bietet einen ersten Einstieg in verschiedene geschichtswissenschaftliche Themenfelder

RECHERCHE – Link-Katalog, der einen ersten Überblick über ausgewählte Informationsressourcen im Internet bietet

DIDAKTIK – auf diesen Seiten präsentieren sich die geschichtsdidaktischen Angebote auf historicum.net

e-STUDIES – Arbeits- und Kommunikationsraum im Netz

## Historical Abstracts

## Zugang über BSB:

## *<http://emedia1.bsb-muenchen.de/han/HISTABSTR>*

Die Datenbank Historical Abstracts ist eine der wichtigsten Referenzwerke im Bereich der Geschichtswissenschaften. Sie verzeichnet Zeitschriftenartikel, Aufsätze aus Sammelwerken, Monographien und Dissertationen zur Geschichte aller Länder (außer USA und Kanada) ab 1450 bis zur Gegenwart.

## Jahresberichte für Deutsche Geschichte

frei im Web:

## *<http://jdgdb.bbaw.de/cgi-bin/jdg>*

Es sind circa 764.000 Titel (Finaler Stand: Dezember 2015) von Büchern und Aufsätzen aus Sammelbänden und Zeitschriften zur deutschen Geschichte verzeichnet. Darüber hinaus sind alle Zeitschriftenartikel mit Bestandsnachweisen aus der Zeitschriftendatenbank (ZDB-OPAC) verlinkt. Das Angebot wurde zum 31.12.2015 eingestellt.

## Online Contents SSG Geschichte

Zugang über BSB:

## *<http://emedia1.bsb-muenchen.de/han/OLC-GESCHICHTE>*

Die wöchentlich aktualisierte Datenbank enthält derzeit über 1.135.000 Aufsätze und Rezensionen zur Geschichte und angrenzenden Disziplinen wie der Kirchengeschichte und der Rechtsgeschichte (Stand: Mai 2016).

#### **6. Kunst**

## **Faktendatenbanken:**

Allgemeines Künstlerlexikon

Zugang über BSB:

## *<http://emedia1.bsb-muenchen.de/han/AKL>*

Die Online-Ausgabe des Allgemeines Künstlerlexikons enthält Informationen zu Künstlern von der Antike bis zur Gegenwart und aus allen Ländern der Welt. Verzeichnet sind Maler, Graphiker, Bildhauer, Architekten, Designer, Fotografen, Schriftkünstler, Kunsthandwerker u.v.m.

## Berg Fashion

Zugang über BSB:

## *<http://emedia1.bsb-muenchen.de/han/BERGFASHION>*

Das Online-Portal Berg Fashion Library enthält Informationen, Texte und Bilder zum Themenbereich Mode in Verbindung mit Anthropologie, Kunstgeschichte, Soziologie, Geografie, Folkore, Volkskunde, Museologie, Theater und Kulturwissenschaften.

## Das Bildportal der Kulutreinrichtungen

frei im Web:

## *[http://bpkgate.picturemaxx.com/webgate\\_cms/](http://bpkgate.picturemaxx.com/webgate_cms/)*

Datenbank mit einem digitalisierten Bildbestand von über 250.000 Werken in deutschen Kunstmuseen und Kulturinstitutionen sowie in solchen Frankreichs und Italiens

## **Literaturdatenbanken:**

Arthistoricum.net

frei im Web:

## *<http://www.arthistoricum.net/>*

arthistoricum.net ermöglicht eine übergreifende Recherche zum gesamten kunsthistorischen Themenspektrum.

## Online Contents SSG Kunst und Kunstwissenschaft

Zugang über BSB:

## *<http://emedia1.bsb-muenchen.de/han/OLC-KUNST>*

Die Datenbank OLC-SSG Kunst und Kunstwissenschaft

erschließt Inhaltsverzeichnisse von Zeitschriften.

## **7. Latein/Griechisch**

## **Faktendatenbanken:**

Oxford Encyclopedia of Ancient Greece and Rome:

Zugang über BSB:

## *<http://emedia1.bsb-muenchen.de/han/ancientgreecerome/>*

Die "Oxford Encyclopedia of Ancient Greece and Rome" bietet einen umfassenden Überblick über die Hauptkulturen der klassischen mediterranen Welt - die griechische, hellenistische und römische Kultur - von der Bronzezeit bis zum fünften Jahrhundert nach Christi sowie ihren Einfluss auf nachfolgende Jahrhunderte.

## Who's who in the Classical World

Zugang über BSB:

## *<http://emedia1.bsb-muenchen.de/han/classicalworld/>*

Das englischsprachige "Who's who in the Classical World" ist ein Nachschlagewerk für klassische Biographien aus der griechischen und römischen Geschichte, Politik, Literatur, Philosophie, Wissenschaft und Kunst.

## **Literaturdatenbanken:**

Propylaeum

frei im Web:

## *[http://www.propylaeum.de](http://www.propylaeum.de/)*

Propylaeum – Virtuelle Fachbibliothek Altertumswissenschaften ist ein Internetportal mit Fachinformationen für den gesamten Bereich der Altertumswissenschaften. Es umfasst die Fächer Ägyptologie, Altorientalistik, Alte Geschichte, Byzantinistik, Klassische Archäologie, Klassische Philologie, Mittel- und Neulateinische Philologie sowie Vor- und Frühgeschichte.

## Brill's New Pauly

Zugang über BSB:

*<http://emedia1.bsb-muenchen.de/han/PAULY>*

Standardnachschlagewerk zum klassischen Altertum und seiner Rezeptionsgeschichte

## Online Contents SSG Klassische Philologie

Zugang über BSB:

## *[http://emedia1.bsb-muenchen.de/han/LOC-KLASS](http://dbis.ur.de/warpto.php?bib_id=bsb&color=&titel_id=3963&url=http%3A%2F%2Femedia1.bsb-muenchen.de%2Fhan%2FOLC-KLASS)*

Die Datenbank OLC-SSG Klassische Philologie erschließt Inhaltsverzeichnisse von Zeitschriften aus dem Bereich der Klassischen Philologie inkl. Mittel- und Neulatein.

## **8. Mathematik**

## **Literaturdatenbanken:**

Vifamath

frei im Web:

## *[http://www.vifa-math.de](http://www.vifa-math.de/)*

Hier ist es möglich, unter einer Oberfläche sowohl nach konventionellen Medienformen als auch nach elektronischen Ressourcen zu suchen.

## Online Contents SSG Mathematik:

Zugang über BSB:

*<http://emedia1.bsb-muenchen.de/han/OLC-MATH>*

Aufsatztitel aus Zeitschriften der Mathematik und Informatik

**9. Musik Faktendatenbanken:** Oxford Music Online Zugang über BSB:

## *<http://emedia1.bsb-muenchen.de/han/OXFORDMUSIC>*

Oxford Music Online vereint die Nachschlagewerke: Grove Music Online, The Oxford Companion to Music, The Oxford Dictionary of Music (2nd Edition) und The Grove Dictionary of Musical Instruments (2nd Edition).

## Munzinger Pop *siehe Munzinger*

## **Literaturdatenbanken:**

RILM Abstracts of Music Literature

Zugang über BSB:

*<http://emedia1.bsb-muenchen.de/han/rilm/>*

Die auf dem Répertoire international de littérature musicale (RILM) basierende Datenbank verzeichnet internationale Literatur zu allen Bereichen der Musikwissenschaft sowie verwandter Gebiete.

Vifa Musik

frei im Web:

## *[http://www.vifamusik.de](http://www.vifamusik.de/)*

ViFaMusik, das zentrale Informationsportal für Musik und Musikwissenschaft, bietet einen umfassenden und schnellen Zugang zu wissenschaftlicher Recherche sowie zu einem reichhaltigen Angebot an Fachinformationen und Internetressourcen.

## **10. Religion**

## **Faktendatenbanken:**

Theologische Realenzyklopädie Online

Zugang über BSB:

## *<http://emedia1.bsb-muenchen.de/han/TRE>*

Die "Theologische Realenzyklopädie" (TRE) ist das größte deutschsprachige Buchprojekt zur Theologie und Religionswissenschaft im Ausgang des 20. Jahrhunderts und zu Beginn des 21. Jahrhunderts (36 Bände, 1976 - 2004).

## **Literaturdatenbanken:**

Index Theologicus

Frei im Web:

## *<http://www.ixtheo.de/>*

Mit Stand Juni 2015 sind rund 532.000 Aufsatznachweise aus 570 ständig ausgewerteten Fachzeitschriften zu Theologie und Religionswissenschaften enthalten.

## **11. Sozialwissenschaften**

## **Literaturdatenbanken:**

SOCINDEX

Zugang über BSB:

## *<http://emedia1.bsb-muenchen.de/han/SOCINDEX>*

bibliographische Datenbank mit Abstracts; verzeichnet Zeitschriftenaufsätze aus über 4.000 Fachzeitschriften, daneben Kongressbeiträge sowie eine Auswahl an Monographien und Dissertationen zur theoretischen und angewandten Soziologie sowie verwandten Fachgebieten.

## **SOWIPORT**

Zugang über BSB (auch frei im WEB):

## *<http://emedia1.bsb-muenchen.de/han/SOWIPORTCSA>*

Das sozialwissenschaftliche Fachportal SOWIPORT bündelt und vernetzt qualitätsgeprüfte Informationen nationaler und internationaler Anbieter. Zurzeit sind rund 8 Millionen Nachweise zu Veröffentlichungen und Forschungsprojekten aus 18 Datenbanken verfügbar. Themengebiete: Soziologie; Methoden der Sozialwissenschaften; Politikwissenschaft; Sozialpolitik; Sozialpsychologie; Psychologie; Bildungsforschung

## **PSYCINFO**

Zugang über BSB:

*<http://emedia1.bsb-muenchen.de/han/PSYCINFO>*

PsycINFO verzeichnet Zeitschriftenaufsätze, Bücher, Buchkapitel, Buchbesprechungen, Forschungsberichte, Fallstudien etc. zur Psychologie und verwandten Gebieten wie Psychiatrie, Soziologie, Erziehungswissenschaften, Anthropologie, Pharmakologie, Physiologie, Kriminologie und Linguistik, soweit sie für die Psychologie von Interesse sind.

#### **12. Philosophie**

**Literaturdatenbanken:**

The Philosopher's index

Zugang über BSB:

## *<http://emedia1.bsb-muenchen.de/han/PHILOSOPHERSOVIDSP>*

seit 1940 (USA) bzw. 1967 (übrige Länder) erschienene Aufsätze, Monographien, Forschungsberichte zu allen Teilgebieten der Philosophie wie Ethik, Ästhetik, Epistemologie, Logik und Metaphysik, Geschichte der Philosophie, politische Philosophie, Rechtsphilosophie u.a.; i.d.R. mit kurzen Zusammenfassungen (Abstracts)

## Online Contents SSG Philosophie

Zugang über BSB:

## *<http://emedia1.bsb-muenchen.de/han/OLC-PHILOSOPHIE>*

Die Datenbank erschließt Inhaltsverzeichnisse von philosophischen Zeitschriften.

**13. Spanisch:**

**Faktendatenbanken:**

KLfG *siehe: Munzinger*

Kindler *siehe Beschreibung unter: Deutsch*

## **Literaturdatenbanken:**

Online Contents - SSG Ibero-Amerika, Spanien und Portugal

Zugang über BSB:

*<http://emedia1.bsb-muenchen.de/han/OLC-IBERO>*

Folgende Gebiete werden erschlossen:

sachlich: Geistes- und Sozialwissenschaften, Geschichte, Belletristik, Wirtschaft, Recht und Parlamentaria sowie auch Geo-, Agrar- und Umweltwissenschaften

regional: Ibero-Amerika, Iberische Halbinsel, Karibik, spanischsprachiger Kulturraum der USA.

MLA *siehe Beschreibung unter: Deutsch*

Online Contents SSG Frankreichkunde u. Allgemeine Romanistik

*siehe Beschreibung unter: Französisch*

## **14. Sport**

**Faktendatenbanken:**

Munzinger Sport *siehe Munzinger*

## **Literaturdatenbanken:**

Virtuelle Fachbibliothek Sportwissenschaft

frei im Web:

## *<http://www.vifasport.de/>*

Die ViFa Sport ist ein Portal für die sportwissenschaftliche Fachinformation im Internet, das sowohl gedruckte Medien als auch elektronische Informationsmittel mit sportwissenschaftlicher Relevanz nachweist.

Online Contents SSG Sportwissenschaft:

Zugang über BSB:

*<http://emedia1.bsb-muenchen.de/han/OLC-SPORT>*

Datenbank zu allen Themen rund um Sport und Sportwissenschaft

# <span id="page-20-0"></span>**Datenbanken & (E-)Zeitschriften im Bereich Naturwissenschaften**

## <span id="page-20-1"></span>**Biologie**

- Biologie in unserer Zeit → Online-Ausgabe via BSB ab Jg. 27 (1997) verfügbar (lizenzpflichtig):

<http://ezb.uni-regensburg.de/?2006653&bibid=BSB>

- Virtuelle Fachbibliothek Biologie (frei im Web verfügbar); Metakatalog: verschiedene Datenquellen werden über eine Oberfläche abgesucht; auch digitalisierte, historische Literatur enthalten

[http://rzblx10.uni-regensburg.de/dbinfo/detail.php?bib\\_id=bsb&colors=&ocolors=&lett=fs&tid=0&titel\\_id=7075](http://rzblx10.uni-regensburg.de/dbinfo/detail.php?bib_id=bsb&colors=&ocolors=&lett=fs&tid=0&titel_id=7075)

- Online Contents Biologie (frei im Web verfügbar): Inhaltsverzeichnisse von über 1.500 Fachzeitschriften können durchsucht werden

[http://rzblx10.uni-regensburg.de/dbinfo/detail.php?bib\\_id=bsb&colors=&ocolors=&lett=fs&tid=0&titel\\_id=8437](http://rzblx10.uni-regensburg.de/dbinfo/detail.php?bib_id=bsb&colors=&ocolors=&lett=fs&tid=0&titel_id=8437)

# <span id="page-21-0"></span>**Chemie**

- Chemie in unserer Zeit → Online-Ausgabe via BSB ab Jg. 31 (1997) verfügbar (lizenzpflichtig):

[http://ezb.uni-](http://ezb.uni-regensburg.de/searchres.phtml?bibid=BSB&colors=7&lang=de&jq_type1=QS&jq_term1=chemie+in+unserer+zeit)

[regensburg.de/searchres.phtml?bibid=BSB&colors=7&lang=de&jq\\_type1=QS&jq\\_term1=chemie+in+unserer+zeit](http://ezb.uni-regensburg.de/searchres.phtml?bibid=BSB&colors=7&lang=de&jq_type1=QS&jq_term1=chemie+in+unserer+zeit)

- Römpp Online (lizenzpflichtig): umfassende Enzyklopädie zur Chemie

[http://rzblx10.uni-regensburg.de/dbinfo/detail.php?bib\\_id=bsb&colors=&ocolors=&lett=f&tid=0&titel\\_id=991](http://rzblx10.uni-regensburg.de/dbinfo/detail.php?bib_id=bsb&colors=&ocolors=&lett=f&tid=0&titel_id=991)

- Online Contents – SSG Chemie (lizenzpflichtig):enthält beispielsweise auch Treffer aus "Praxis der Naturwissenschaften – Chemie in der Schule"

[http://rzblx10.uni-regensburg.de/dbinfo/detail.php?bib\\_id=bsb&colors=&ocolors=&lett=fs&tid=0&titel\\_id=8437](http://rzblx10.uni-regensburg.de/dbinfo/detail.php?bib_id=bsb&colors=&ocolors=&lett=fs&tid=0&titel_id=8437)

# <span id="page-21-1"></span>**Physik**

- Physik in unserer Zeit
- $\rightarrow$  Online-Ausgabe via BSB ab Jg. 28 (1997) verfügbar (lizenzpflichtig):

## [http://ezb.uni-](http://ezb.uni-regensburg.de/searchres.phtml?bibid=BSB&colors=7&lang=de&jq_type1=QS&jq_term1=physik+in+unserer+zeit)

[regensburg.de/searchres.phtml?bibid=BSB&colors=7&lang=de&jq\\_type1=QS&jq\\_term1=physik+in+unserer+zeit](http://ezb.uni-regensburg.de/searchres.phtml?bibid=BSB&colors=7&lang=de&jq_type1=QS&jq_term1=physik+in+unserer+zeit)

- Online Contents – SSG Physik (lizenzpflichtig): enthält beispielsweise auch Treffer aus "Praxis der Naturwissenschaften - Physik in der Schule" und "Spektrum der Wissenschaft"

<span id="page-21-2"></span>[http://rzblx10.uni-regensburg.de/dbinfo/detail.php?bib\\_id=bsb&colors=&ocolors=&lett=fs&tid=0&titel\\_id=1777](http://rzblx10.uni-regensburg.de/dbinfo/detail.php?bib_id=bsb&colors=&ocolors=&lett=fs&tid=0&titel_id=1777)

# **Literaturvorschläge "wissenschaftliches Arbeiten"**

- Franck, Norbert u. Joachim Stary (Hrsg): Die Technik wissenschaftlichen Arbeitens. eine praktische Anleitung. 17., überarbeitete Auflage. Paderborn: Schöningh [u.a.] 2013.
- Mayer, Philipp: 300 Tipps fürs wissenschaftliche Schreiben. Paderborn: Schöningh 2015.
- Notzon, Konrad (Hrsg): Alles mit Methode. Wissenschaftliches Arbeiten in der Oberstufe. München: Oldenbourg 2009.
- Schuster, Michael, Marc Hupfer u. Steffen Fritsche: Das W-Seminar neu: Einführung in das wissenschaftliche Arbeiten. Bamberg: Buchner 2016.
- Voss, Rödiger: Wissenschaftliches Arbeiten … leicht verständlich. 5., überarbeitete Auflage. Konstanz: UVK [u.a.] 2017.

# **Die Bayerische Staatsbibliothek von A – Z**

#### <span id="page-22-0"></span>**A**

## **Allgemeiner Lesesaal**

Der Allgemeine Lesesaal (1. OG) bietet eine frei zugängliche [Handbibliothek](https://www.bsb-muenchen.de/recherche-und-service/besuche-vor-ort/lesesaele/allgemeiner-lesesaal/#c598) mit ca. 95.000 Bänden: Fachlexika und wörterbücher, Quellenwerke, Textausgaben, Handbücher, Lehrbücher, Kommentare, Fachbibliographien und einige ausgewählte Jahrgänge wichtiger Fachzeitschriften. Titel aus dem Präsenzbestand können nicht entliehen, sondern nur vor Ort im Allgemeinen Lesesaal genutzt und Teile aus diesen Werken kopiert werden.

Der Allgemeine Lesesaal verfügt über ca. 580 Leseplätze (mit Stromanschluss) und Benutzer-PCs mit Internetzugang. Für registrierte Benutzer der BSB ist ein WLAN-Zugang eingerichtet. Der Internetzugang in der Bibliothek ist beschränkt auf registrierte Benutzer ab 18 Jahren.

## **Anschaffungswunsch**

Für Anschaffungswünsche steht Ihnen ein Online-Formular zur Verfügung, das über den Online-Katalog OPACplus aufgerufen werden kann (OPACplus >> Anfragen >> "Einen Anschaffungswunsch erfassen.")

#### **Auskunft**

Auskünfte erhalten Sie direkt vor Ort an den Informationsstellen im Haus (im Erdgeschoss neben der Zulassung und in den Lesesälen), per Telefon sowie über unsere Online-Auskunft.

Telefonische Auskunft: ++49 89 28638-2322

Online-Auskunft:<https://www.bsb-muenchen.de/recherche-und-service/fragen-und-antworten/online-auskunft/>

## **Ausleihe**

Ein Großteil unseres Bibliotheksbestandes ist nach Hause ausleihbar. Zum Bestellen und Ausleihen von Literatur aus dem Magazin benötigen Sie Ihren gültigen Benutzerausweis.

Einen Teil der Bestände können Sie jedoch nur in die Lesesäle der Bibliothek ausleihen und dort damit arbeiten (z.B. ältere und wertvolle Werke, Zeitschriften, Loseblattsammlungen, Bildbände, belletristische Primärliteratur, Nachschlagewerke usw.). Bücher aus den Präsenzbeständen der Lesesäle können generell nicht entliehen werden.

## **Ausleihlimit**

Unabhängig vom Ausgabeort (Ausleihe nach Hause und/oder Lesesaal) sind insgesamt maximal 30 gleichzeitige Entleihungen möglich.

## **B**

## **Benutzerkonto**

Ihr Benutzerkonto können Sie selbstständig im Online-Katalog OPACplus nach erfolgter Anmeldung einsehen und verwalten. In Ihrem Benutzerkonto werden alle derzeitigen Ausleihen, Bestellungen, Vormerkungen und offenen Gebühren angezeigt. Des Weiteren finden Sie im Benutzerkonto Ihre persönlichen Daten hinterlegt.

## **Bereitstellungszeit**

In der Regel liegen bestellte Medien nach 2 -3 Arbeitstagen zur Abholung bereit. Genauere Angaben über den Zeitpunkt der Bereitstellung sind leider nicht möglich. Am Ende des Bestellvorgangs im Online-Katalog OPACplus wird Ihnen aber auch ein verbindliches Bereitstellungsdatum angezeigt. Wenn in Ihrem Benutzerkonto eine E-Mail-Adresse hinterlegt ist, werden Sie benachrichtigt, wenn Medien, die Sie zur Ausleihe nach Hause bestellt haben, für Sie bereit liegen. Bei Medien, die Sie in den Allgemeinen Lesesaal bestellt haben, erhalten Sie keine gesonderte Benachrichtigung.

Ihre Bestellungen bleiben ab dem Datum der Bestellung 10 Arbeitstage im EDV-System gespeichert. Als Arbeitstage gelten Montag bis Freitag. Nach Ablauf dieser Bereitstellungsfrist werden noch nicht abgeholte bzw. nicht verbuchte Medien wieder ans Magazin zurückgestellt und die Bestellungen aus Ihrem Konto gelöscht.

## **Bestellen**

Nur ca. 3 Prozent der Bücher und Zeitschriften der Bayerischen Staatsbibliothek sind in den Lesesälen frei zugänglich. Alle anderen Medien befinden sich in Magazinen (Lagerräumen) und müssen über den Online-Katalog OPACplus zur Benutzung in einen der Lesesäle oder für die Ausleihe nach Hause bestellt werden. Zum Bestellen und Ausleihen benötigen Sie einen Benutzerausweis. Bestellungen können Sie natürlich selbst im Online-Katalog (auch von zu Hause aus) vornehmen.

## **Bestelllimit**

Die Bestellungen sind für alle Benutzergruppen limitiert. Das Bestelllimit beträgt in der Regel 10 Bestellungen. Ist dieses Kontingent ausgeschöpft, sind weitere Bestellungen erst nach Abholung bzw. Verbuchung der bestellten Bücher möglich.

## **Buchausgabe**

Bitte nehmen Sie bereitliegende Bücher im jeweiligen Selbstabholungsbereich (Ortsleihe oder Lesesaalleihe) selbst aus dem Regal und lassen Sie diese bei der Buchausgabe verbuchen. Dazu benötigen Sie Ihre Benutzerkarte. Eine Buchausgabe ohne diesen Ausweis ist nicht möglich.

Bestellungen für eine Benutzung in den Sonderabteilungen erhalten Sie in den jeweiligen Lesesälen.

## **D**

## **Datenbanken**

Die BSB bietet über das Datenbank-Infosystem (DBIS) Zugriff auf eine Vielzahl von Datenbanken aller Fachgebiete, in denen Sie thematisch nach einzelnen Aufsätzen suchen können. In diesen Datenbanken können Literaturrecherchen durchgeführt oder Volltexte und Fakten abgerufen werden. DBIS:

[http://www.bibliothek.uni-regensburg.de/dbinfo/?bib\\_id=bsb](http://www.bibliothek.uni-regensburg.de/dbinfo/?bib_id=bsb)

[\(www.bsb-muenchen.de](http://www.bsb-muenchen.de/) >> Recherche und Service>> Suchen und Finden>> Datenbanken>> Datenbank-Infosystem)

## **Dokumentlieferdienste (→ siehe auch: Fernleihe)**

An der BSB bestehen verschiedene Möglichkeiten der kostenpflichtigen Dokumentlieferung (auch für nicht registrierte Benutzer). Nähere Informationen dazu finden Sie auf den Websites der BSB:

[https://www.bsb-muenchen.de/recherche-und-service/anmelden-ausleihen-bestellen/medien-oder-kopien](https://www.bsb-muenchen.de/recherche-und-service/anmelden-ausleihen-bestellen/medien-oder-kopien-bestellen/)[bestellen/](https://www.bsb-muenchen.de/recherche-und-service/anmelden-ausleihen-bestellen/medien-oder-kopien-bestellen/)

[\(www.bsb-muenchen.de](http://www.bsb-muenchen.de/) >> Recherche und Service>> Anmelden, Ausleihen, Bestellen>> Medien oder Kopien bestellen)

## **E**

## **E-Books**

Die BSB erwirbt zunehmend auch Lizenzen für wissenschaftliche E-Books, Text- und Dokumentensammlungen und elektronische Nachschlagewerke. Hauptnachweisinstrument für E-Books ist das Online-Portal OPACplus. Eine Übersicht der von der Bayerischen Staatsbibliothek lizenzierten E-Book-Kollektionen finden Sie auch über das [Datenbank-](http://dbis.ur.de/dbliste.php?bib_id=bsb&colors=1023&ocolors=40&lett=c&collid=EB)[Infosystem \(DBIS\).](http://dbis.ur.de/dbliste.php?bib_id=bsb&colors=1023&ocolors=40&lett=c&collid=EB) Bitte beachten Sie, dass Sie über die DBIS-Suche nicht nach Titeln von einzelnen elektronischen Büchern recherchieren können.

## **Einführung in die Bibliotheksbenutzung**

Eine allgemeine Einführung in die Benutzung der BSB findet jeden Dienstag um 15 Uhr und jeden ersten Donnerstag im Monat um 17 Uhr statt. Treffpunkt ist am Fuß der großen Treppe im Eingangsbereich. Eine vorherige Anmeldung ist nicht notwendig. Daneben gibt es Einführungen zu bestimmten Themen: [https://www.bsb](https://www.bsb-muenchen.de/schulungskalender)[muenchen.de/schulungskalender](https://www.bsb-muenchen.de/schulungskalender)

#### **elektronische Zeitschriften**

Elektronische Zeitschriften mit Volltextzugriff finden Sie in der Elektronischen Zeitschriftenbibliothek (EZB): <http://ezb.ur.de/fl.phtml?bibid=BSB&colors=7&lang=de>

[\(www.bsb-muenchen.de](http://www.bsb-muenchen.de/) >> Recherche und Service>> Suchen und Finden>> Zeitschriften>> Elektronische Zeitschriftenbibliothek)

Alle gedruckten und elektronischen Zeitschriften der BSB sind auch im Online-Portal OPACplus nachgewiesen. In der Trefferliste finden Sie über den Reiter "Aufsätze & mehr" teilweise auch Zeitschriftenartikel, die über die BSB online verfügbar sind. Für eine weiterführende Recherche nach Aufsätzen empfiehlt sich der Einstieg über das [Datenbank-](http://dbis.ur.de/fachliste.php?bib_id=bsb&lett=l)[Infosystem.](http://dbis.ur.de/fachliste.php?bib_id=bsb&lett=l)

#### **E-Mail-Benachrichtigung**

Ihre E-Mail-Adresse können Sie selbstständig nach der Anmeldung in Ihrem Benutzerkonto eintragen (Anmeldung im OPACplus >> Konto >> Benutzerdaten). Wenn Ihre E-Mail-Adresse im Ausleihsystem hinterlegt ist, informieren wir Sie per E-Mail

- wenn für die Ausleihe nach Hause bestellte Medien zur Abholung bereitliegen,
- wenn Ihre bestellten Medien schon einige Tage bereitliegen, damit Sie diese abholen, ehe sie ans Magazin zurückgestellt werden,
- über den Status der von Ihnen entliehenen Medien vor Ende der Leihfrist,
- über vorgemerkte Medien, die für Sie bereitliegen,
- über Fernleihen, die für Sie eingetroffen sind.

#### **externer Zugriff auf E-Medien**

Der Großteil des E-Medien-Angebots der BSB kann auch von außerhalb genutzt werden. Bei einigen wenigen Angeboten ist der externe Zugriff auf Benutzer beschränkt, die im Großraum München (S-Bahn-Bereich) ansässig sind. Grundsätzlich besteht die Möglichkeit des externen Zugriffs für Benutzer ab 16 Jahren.

In Einzelfällen können Datenbanken und elektronische Zeitschriften aus lizenzrechtlichen Gründen nur für eine Nutzung in der Bayerischen Staatsbibliothek (an den Benutzer-PCs in den Lesesälen oder über das hauseigene WLAN) freigegeben sein.

#### **F**

## **Fernleihe**

Literatur, die an keiner Münchner Bibliothek vorhanden ist, können Sie per Fernleihe aus den Beständen anderer deutscher (und internationaler) Bibliotheken bestellen. Es können Bücher sowie Teilkopien aus Büchern und Aufsatzkopien aus Zeitschriften bestellt werden. Die Fernleihbestellung kann über das Online-Portal OPACplus bzw. über den Verbundkatalog des Bibliotheksverbundes Bayern (Gateway Bayern) abgesetzt werden. Mit einem Eintreffen der Bücher bzw. Aufsatzkopien können Sie frühestens nach 1 – 2 Wochen rechnen. Genauere Angaben zur Lieferzeit sind leider nicht möglich. Sie werden von uns jedoch schriftlich per Post oder E-Mail benachrichtigt, sobald die bestellten Bücher oder Kopien in der Bibliothek eingetroffen sind und für Sie bereitliegen.

Für Fernleihbestellungen von Büchern im deutschen Leihverkehr wird eine Gebühr von 1,50 EUR pro Buch erhoben. Bei Aufsatzkopien wird eine Schutzgebühr von 1,50 EUR fällig. Bei umfangreicheren Artikeln können auch höhere Kosten entstehen.

[https://www.bsb-muenchen.de/recherche-und-service/anmelden-ausleihen-bestellen/medien-oder-kopien](https://www.bsb-muenchen.de/recherche-und-service/anmelden-ausleihen-bestellen/medien-oder-kopien-bestellen/fernleihe/)[bestellen/fernleihe/](https://www.bsb-muenchen.de/recherche-und-service/anmelden-ausleihen-bestellen/medien-oder-kopien-bestellen/fernleihe/)

## **G**

## **Gateway Bayern**

Über das Portal Gateway Bayern können Sie eine Suche im Verbundkatalog des Bibliotheksverbundes Bayern (BVB), dem gemeinsamen Katalog aller bayerischen Verbundbibliotheken, durchführen. Neben den bibliographischen Angaben sind jeweils auch die besitzenden bayerischen Bibliotheken aufgeführt.

Über Gateway Bayern können auch Fernleihbestellungen von Büchern und Aufsatzkopien abgesetzt werden (→ siehe: Fernleihe).

## [www.gateway-bayern.de](http://www.gateway-bayern.de/)

[\(www.bsb-muenchen.de](http://www.bsb-muenchen.de/) >> Recherche und Service>> Suchen und Finden>> Bücher>> Gateway Bayern)

## **Gebühren und Entgelte**

Die Benutzung der BSB ist grundsätzlich kostenlos. Gebühren bzw. Entgelte entstehen nur bei Vormerkungen, Fernleihen, Mahnungen und Verlustfällen sowie für in Auftrag gegebene Sonderleistungen, wie z.B. Fotoaufträge oder Kopien.

Den Stand Ihres Gebührenkontos können Sie im Online-Katalog OPACplus einsehen, indem Sie nach der Anmeldung zunächst den Reiter "Konto" und dann das Unterkonto "Gebühren" auswählen.

## **Geldwechselautomaten**

Die beiden Kassenautomaten im EG der Bibliothek dienen auch als Geldwechsler, ein dritter Kassenautomat ist vor dem Gang zur Abteilung Handschriften und Alte Drucke aufgestellt. Die Automaten nehmen Münzen ab 10 Cent sowie Scheine bis 10 Euro an und können diese wechseln.

## **I**

## **Internetarbeitsplätze**

Im Allgemeinen Lesesaal, im Zeitschriftenlesesaal sowie im Eingangsbereich vor dem Anmeldungs- und Informationsschalter stehen registrierten Benutzern PCs mit Internetanschluss zur Nutzung unseres E-Medien-Angebots und zur wissenschaftlichen Recherche zur Verfügung. Daneben können Sie auch mit Ihrem eigenen Notebook unser hauseigenes WLAN nutzen (→ siehe: WLAN BSB-1).

Der Internetzugang innerhalb der Bibliothek (an den Benutzer-PCs in den Lesesälen oder über das hauseigene WLAN) ist aufgrund des Jugendschutzgesetzes auf registrierte Benutzer ab 18 Jahren beschränkt.

## **Kassenautomaten**

Offene Gebühren können in der Bibliothek an den beiden Kassenautomaten im Erdgeschoss und einem dritten vor dem Ganz zur Abteilung Handschriften und Alte Drucke in bar oder mit EC-Karte beglichen werden. Die Automaten dienen auch als Geldwechsler (Münzwechsler) und nehmen Münzen ab 10 Cent sowie Scheine bis 10 Euro an.

Kassenautomaten:

[http://www.bsb-muenchen.de/benutzung-und-service/bestellen-und-ausleihen/kassenautomaten/](https://www.bsb-muenchen.de/recherche-und-service/anmelden-ausleihen-bestellen/medien-ausleihen/#c408)

## **Kopier- & Scanmöglichkeiten**

In der BSB werden verschiedene Scan- bzw. Kopiermöglichkeiten angeboten:

In den Lesesälen der Bibliothek befinden Buchscangeräte mit denen Scans angefertigt und diese dann auf USB-Sticks abgespeichert werden können. Kosten: 5 Cent/Seite

Im Zeitschriftenlesesaal und im Erdgeschossbereich stehen Kopiergeräte für Papierkopien bereit. Kosten: 5 Cent/Din A4 Seite s/w.

Zur Nutzung der Vervielfältigungsdienste (Scannen, Kopieren, Drucken) wird eine Chipkarte benötigt. Diese kann an Automaten im Haus erworben und aufgeladen werden. Beim Kauf der Chipkarte für 5,00 EUR sind bereits 2,00 EUR als Guthaben enthalten.

USB-Speichersticks können auch an den Automaten im Cafeteria-Bereich erworben werden.

Sonderleistungen wie z.B. Kopien von Mikrofilmen können über die Dokumentlieferung "Altes Buch" in Auftrag gegeben werden:

[http://www.bsb-muenchen.de/benutzung-und-service/dokumentlieferung/dokumentlieferung-altes-buch/](https://www.bsb-muenchen.de/recherche-und-service/anmelden-ausleihen-bestellen/medien-oder-kopien-bestellen/dokumentlieferung-altes-buch/)

## **L**

## **Leihfrist**

Die Leihfrist beträgt für Bücher in der Regel vier Wochen, für Zeitschriften und Zeitungen (nur in den Allgemeinen Lesesaal entleihbar) zwei Wochen. Jedem Medium liegt bei der Abholung ein Ausdruck mit der Leihfrist bei. Sie können die Leihfristen entliehener Titel auch in Ihrem Benutzerkonto im Online-Portal OPACplus einsehen.

## **Leihfristverlängerung**

Eine Verlängerung kann im Online-Portal OPACplus selbstständig frühestens 7 Kalendertage vor Ablauf der Leihfrist durchgeführt werden, sofern keine Vormerkungen anderer Nutzer auf die betreffenden Titel vorliegen.

In der Regel können Medien zweimal um die gleiche Leihfrist verlängert werden. Sollte in der Verlängerungszeit eine Vormerkung erfolgen, wird der augenblickliche Entleiher schriftlich aufgefordert, das entliehene Werk binnen 10 Tagen zurückzugeben.

## **Lesesaalleihe**

Für die Lesesaalleihe bestellte Medien liegen nach 2 - 3 Arbeitstagen in den dafür vorgesehenen Regalen im Lesesaal bereit. Bitte holen Sie die Bände dort selbst ab und lassen Sie diese am Ausleihschalter der Lesesaalleihe auf Ihr Benutzerkonto verbuchen. Für eine weitere Benutzung legen Sie bitte die Bände in die Bereitstellungsregale zurück. Wenn Sie die Bände nicht mehr benötigen, geben Sie diese bitte am Rückgabeschalter im Vorraum zum Allgemeinen Lesesaal wieder zurück. In den Lesesaal bestellte Bände können nicht nach Hause entliehen werden.

## **M**

## **Mahngebühren**

Bei Überschreiten der Leihfrist(en) müssen Sie mit einer Mahnung rechnen. Gebühren, die nach 30 Arbeitstagen noch nicht beglichen sind, werden ab einer Gesamtsumme von 5,00 EUR gemahnt. In diesen Fällen wird das Gebührenkonto zusätzlich mit einer Mahngebühr von 5,00 EUR belastet. Das Benutzerkonto wird ab einer Gebührensumme von 10,00 EUR gesperrt.

Eine detaillierte Auflistung der anfallenden Mahngebühren können Sie auf den Webseiten der Bibliothek einsehen:

[http://www.bsb-muenchen.de/benutzung-und-service/bestellen-und-ausleihen/mahnung-gebuehren/](https://www.bsb-muenchen.de/recherche-und-service/anmelden-ausleihen-bestellen/medien-ausleihen/#c411)

## **Merkliste im Online-Katalog OPACplus**

Die Merklistenfunktion unseres Online-Katalogs bietet Ihnen die Möglichkeit, eventuell interessante Literatur aus den Beständen der BSB dauerhaft zu speichern und diese Literaturzusammenstellung zu einem späteren Zeitpunkt wieder aufrufen zu können. Des Weiteren können Merklisten ausgedruckt und per E-Mail versendet werden.

## **O**

## **Öffnungszeiten**

Die unterschiedlichen Öffnungszeiten der verschiedenen Anlaufstellen in der Bibliothek sind auf der Website der BSB angegeben. Kurzfristige Änderungen der Öffnungszeiten oder Serviceeinschränkungen werden rechtzeitig auf der Homepage bekannt gegeben.

Öffnungszeitenübersicht:<https://www.bsb-muenchen.de/recherche-und-service/besuche-vor-ort/oeffnungszeiten/>

## **OPACplus / BSB-Katalog**

Über das Online-Portal OPACplus können Sie in den Beständen der Bayerischen Staatsbibliothek recherchieren und Titel aus dem Magazin bestellen. Der Online-Katalog enthält Titel von Büchern, Zeitschriften, elektronischen Medien (E-Books, E-Zeitschriften) und anderen Medienarten sowie teilweise Zeitschriften- und Zeitungsartikel. Über den Reiter "Verbundkatalog / Fernleihe" werden zudem auch die Bestände anderer bayerischer Bibliotheken angezeigt.

## **Ortsleihe**

Zur Ausleihe nach Hause bestellte Medien liegen nach 2–3 Arbeitstagen im Selbstabholungsbereich der Ortsleihe im Erdgeschoss für Sie bereit. Bitte holen Sie bestellte Medien aus dem entsprechenden Bereitstellungsregal und lassen sie am Ausgabeschalter verbuchen.

#### **P**

## **Passwort**

Bei der Zulassung wird als Passwort zunächst Ihr Geburtsdatum in 6-stelliger Form (TTMMJJ) eingetragen. Bei der ersten Anmeldung im Benutzerkonto werden Sie aus Datenschutzgründen aufgefordert, sich ein neues Passwort zu vergeben. Das Kennwort darf 4- bis 12-stellig sein und sollte keine Sonderzeichen enthalten. Groß- und Kleinschreibung ist zu beachten.

#### **Pflichtexemplare**

Die BSB erhält die Pflichtablieferung bayerischer Verlage, d. h. von jedem in Bayern verlegten Titel erhält die Bibliothek ein Exemplar zur dauerhaften Archivierung. Alle Pflichtexemplare sind im Online-Portal OPACplus nachgewiesen. Teilweise können diese Pflichtexemplare nicht nach Hause ausgeliehen, sondern nur im Allgemeinen Lesesaal genutzt werden.

#### **Postanschrift**

Entliehene Bücher können auch per Post an die Bibliothek zurückgeschickt werden. Bitte beachten Sie, dass Sie bei Verlust oder Beschädigung des Buches die Haftung ab dem Zeitpunkt des Versands tragen.

Die Postadresse lautet:

Bayerische Staatsbibliothek

Ortsleihe

Ludwigstraße 16

80539 München

#### **Präsenzbestand**

Titel aus den Präsenzbeständen der Lesesäle können generell nicht ausgeliehen werden, sondern nur vor Ort eingesehen und Teile daraus gescannt bzw. kopiert werden.

#### **R**

#### **Rückgabe**

Den Rückgabeschalter für außer Haus entliehene Medien finden Sie im Erdgeschoss rechts neben der Ortsleihe.

Die Buchrückgabe für die in den Allgemeinen Lesesaal bestellte Literatur befindet sich im Vorraum zum Allgemeinen Lesesaal im 1. OG.

## **S**

## **Schließfächer**

Überbekleidung (Mäntel, Jacken, Anoraks), Taschen, Mappen etc. sind vor Betreten der Lesesäle und der Buchbereitstellung der Ortsleihe in Schließfächern unterzubringen. Schließfächer finden Sie im Erdgeschoss und im Untergeschoss. Sie sind täglich beim Verlassen der Bibliothek zu leeren.

## **Schüler, Zulassung und weitere Hinweise**

Schüler ab 18 Jahren erhalten einen Benutzerausweis gegen Vorlage ihres gültigen Personalausweises (alternativ: Reisepass und Meldebestätigung der Gemeinde) und eines gültigen Schülerausweises oder einer gültigen Schulbestätigung.

Schüler zwischen 16 und 18 Jahren müssen folgende Dokumente zur Zulassung mitbringen:

- den gültigen Personalausweis (alternativ: Reisepass und Meldebestätigung der Gemeinde)
- einen gültigen Schülerausweis bzw. eine gültige Schulbestätigung
- die unterschriebene Verpflichtungserklärung des/der Erziehungsberechtigten
- Ausweis oder Fotokopie des Ausweises des/der Erziehungsberechtigten, der die Verpflichtungserklärung unterschrieben hat.

Das entsprechende Formular für die Verpflichtungserklärung des/der Erziehungsberechtigten ist auf den Webseiten der Bibliothek als PDF-Datei hinterlegt:

## <https://www.bsb-muenchen.de/recherche-und-service/anmelden-ausleihen-bestellen/anmelden/#c279>

Der Internetzugang innerhalb der Bibliothek (an den Benutzer-PCs in den Lesesälen oder über das hauseigene WLAN) ist aufgrund des Jugendschutzgesetzes auf registrierte Benutzer ab 18 Jahren beschränkt.

Schüler außerhalb des Münchner S-Bahn-Bereiches wenden sich zunächst an die nächstgelegene öffentliche oder wissenschaftliche Bibliothek. Bücher oder Aufsätze, die an den örtlichen Bibliotheken nicht vorhanden sind, können per Fernleihe an die jeweilige Bibliothek bestellt werden. Im Rahmen der Fernleihe stellt auch die BSB ihre Bestände zur Verfügung (siehe auch: Fernleihe).

#### **Signaturen**

Jedes Medium im Bibliotheksbestand erhält eine eindeutige Standortnummer (Signatur), unter der es am Magazin oder in den Regalen der Präsenzbestände in den Lesesälen auffindbar ist.

Im Online-Portal OPACplus finden Sie die Signatur des jeweiligen Werkes in der Detailanzeige des Titels unter dem Reiter "Exemplare".

Die Titel aus den Handbibliotheken der Lesesäle tragen ein entsprechendes Kürzel vor der Signatur (Hbl/…; Hbzs/…; Hbks/…; Hbh… usw.).

#### **Stornierung**

Sind Bestellungen aus Ihrem Konto storniert worden, finden Sie einen entsprechenden Hinweis im Selbstabholungsbereich der Ortsleihe oder des Lesesaals hinterlegt: Am Regal mit Ihrer Nummer sind kleine Kästchen angebracht. Diese enthalten die Stornomeldungen. Der Stornierungsgrund wird auf dem Stornoschein mit einem Kürzel ausgedrückt. Bitte wenden Sie sich mit dem Stornoschein an die Informationsstellen vor Ort. Die Kollegen geben Ihnen dann gern Auskunft zum weiteren Vorgehen.

Eine nutzerseitige Stornierung von Bestellungen ist aus bibliotheksorganisatorischen Gründen allerdings nicht möglich.

## **T**

#### **Tageszeitungen**

Die neuesten Ausgaben einiger deutscher und internationaler Tageszeitungen liegen frei zugänglich im Zeitschriftenlesesaal aus. Weitere Jahrgänge wichtiger, überwiegend deutscher Tageszeitungen (z.B. Süddeutsche Zeitung; Münchner Merkur; Münchner Neueste Nachrichten usw.) sind auf Mikrofilmen im Allgemeinen Lesesaal aufgestellt und können direkt vor Ort an den entsprechenden Mikrofilmlesegeräten durchgesehen werden. Vervielfältigungen

von diesen Mikrofilmen können über die "Dokumentlieferung Altes Buch" in Auftrag gegeben werden. Ein entsprechender Auftrag kann mit dem Programm "Erato" erstellt werden.

[https://www.bsb-muenchen.de/recherche-und-service/anmelden-ausleihen-bestellen/medien-oder-kopien](https://www.bsb-muenchen.de/recherche-und-service/anmelden-ausleihen-bestellen/medien-oder-kopien-bestellen/dokumentlieferung-altes-buch/)[bestellen/dokumentlieferung-altes-buch/](https://www.bsb-muenchen.de/recherche-und-service/anmelden-ausleihen-bestellen/medien-oder-kopien-bestellen/dokumentlieferung-altes-buch/)

Teilweise sind Artikel aus Tageszeitungen auch im BSB-Katalog über den Reiter "Aufsätze & mehr" zu finden.

Einige Zeitungen sind auch in elektronischer Form als Datenbanken aufrufbar. Eine Übersicht aller an der BSB verfügbaren Zeitungsdatenbanken gibt Ihnen das Datenbank-Infosystem "DBIS" (→ siehe auch: Datenbanken).

Übersicht zum Zeitungsangebot der BSB:<https://www.bsb-muenchen.de/sammlungen/zeitungen>

[\(www.bsb-muenchen.de](http://www.bsb-muenchen.de/) >> Recherche und Service>> Suchen und Finden>> Zeitungen)

## **U**

## **Überweisung fälliger Gebühren**

Offene Gebühren können (statt direkter Zahlung an den Kassenautomaten) auch überwiesen werden an:

Bayerische Staatsbibliothek

IBAN: DE90700500000000024881

BIC: BYLADEMM

Zur Zuordnung der Einzahlung bitte die 12-stellige Benutzernummer als Verwendungszweck angeben.

#### **Universitätsbibliothek München**

Die BSB und die Universitätsbibliothek der LMU München bieten einen gemeinsamen Benutzerausweis an. So kann der an der BSB ausgestellte Benutzerausweis auch an der UB München verwendet werden.

Die BSB und die UB München sind jedoch voneinander völlig unabhängige, große Bibliotheken. Wir teilen uns lediglich die gleiche Benutzerkarte, falls unsere Nutzer die Bestände beider Institutionen verwenden möchten.

#### **V**

#### **Vormerkung**

Ist ein Werk entliehen, können Sie sich direkt im Online-Portal OPACplus darauf vormerken, so dass der derzeitige Entleiher die Leihfrist nicht mehr verlängern kann. Das Leihfristende des derzeitigen Entleihers ist im OPACplus in der Detailanzeige des Titels unter dem Reiter "Exemplare" einsehbar.

Mehrere Benutzer können sich auf ein Buch vormerken. Sobald ein Buch zurückgegeben wird, erhält es derjenige, der es als nächstes reserviert hat. Dies gilt selbstverständlich auch, wenn das Buch vor Ablauf der eingeräumten Frist abgegeben wird. Sie werden von uns schriftlich per Post oder E-Mail benachrichtigt, sobald ein vorgemerktes Buch

für Sie bereitliegt. Vormerkungen sind gebührenpflichtig: Bei jeder Vormerkung wird Ihr Gebührenkonto sofort mit 0,50 EUR belastet. Diese Vormerkgebühr ist auch zu entrichten

- bei Stornierung der Vormerkung im OPACplus oder
- bei Nichtabholen eines vorgemerkten und bereitgelegten Titels.

Eine Vormerkung (auch wenn sie storniert wird) ist immer mit technischem und Verwaltungsaufwand verbunden. Daher wird die Vormerkgebühr immer erhoben.

## **Verlust des Benutzerausweises**

Den Verlust des Benutzerausweises sollten Sie bitte möglichst schnell unserer Zulassung melden. Die Zweitausstellung eines Benutzerausweises kostet 10,00 EUR.

## **W**

## **WLAN**

In den Lesesälen der Bibliothek besteht ein WLAN-Zugang für alle registrierten Benutzer ab 18 Jahren. Wir stellen dazu ein hauseigenes Funknetzwerk (BSB-1) zur Verfügung. Für die Nutzung des WLANs sind einige wenige Einstellungen vorzunehmen. Eine detaillierte Anleitung liegt an den Informationsstellen im Haus aus und kann online auf den Webseiten der Bibliothek abgerufen werden:

## <https://www.bsb-muenchen.de/recherche-und-service/besuche-vor-ort/wlan/>

Bei Problemen mit der Konfiguration oder Fehlfunktionen wenden Sie sich bitte an unsere Informationsstellen. Wir können allerdings nur begrenzten Support leisten.

## **Z**

## **Zeitschriftenlesesaal**

Im Zeitschriftenlesesaal (UG) sind die jeweils neuesten Hefte von ca. 18.000 wissenschaftlichen Zeitschriften und die neuesten Ausgaben einiger deutscher und internationaler Zeitungen frei zugänglich. Die Hefte können vor Ort eingesehen und Teile daraus kopiert werden. Der Lesesaal verfügt über 83 Arbeitsplätze (alle mit Stromanschluss) und Benutzer-PCs mit Internetzugang. Das hauseigene Funknetz WLAN BSB-1 ist dort ebenfalls verfügbar.

## **Zulassung**

<span id="page-32-0"></span>Einen Benutzerausweis erhalten Sie persönlich vor Ort an der Zulassung im Erdgeschoss gegen Vorlage Ihres Personalausweises (alternativ: Reisepass und Meldebescheinigung der zuständigen Gemeinde). Schüler müssen weitere Dokumente vorlegen (siehe: Schüler, Zulassung und weitere Hinweise). Der Benutzerausweis wird sofort ausgestellt und gilt gleichzeitig auch an der Universitätsbibliothek der LMU München. Ein Lichtbild ist nicht erforderlich.

# **Die Bayerische Staatsbibliothek für Schüler**

## **Tipps und Hinweise zu Beständen, Recherche und Bestellung**

## <span id="page-33-0"></span>**Was finden Sie in der BSB?**

Die Bayerische Staatsbibliothek (BSB) ist eine große Universalbibliothek mit einem Bestand von gut zehn Millionen Büchern. Sammelschwerpunkt sind dabei die Geisteswissenschaften.

Die BSB kann auch Ihnen eine Fülle an Literatur bieten. Bitte beachten Sie aber, dass Sie nicht jedes Buch nach Hause ausleihen können: Die Bayerische Staatsbibliothek hat gleichzeitig auch Archivfunktion und ist zuständig für den Erhalt der Literatur als kulturelles Erbe. Mit einem Teil ihrer Bestände (z.B. belletristische Primärliteratur, Nachschlagewerke, Zeitschriften, ältere und wertvolle Bücher sowie Bücher mit Illustrationen) können Sie deshalb nur in den Lesesälen arbeiten. Es stehen Ihnen aber (kostenpflichtige) Kopiermöglichkeiten und Dokumentlieferdienste zur Verfügung. Informieren Sie sich darüber bitte auf der Homepage der BSB.

Beachten Sie bitte auch, dass die BSB in der Regel pro Titel nur ein Exemplar in ihrem Bestand hat und keine Lehrbuchsammlungen besitzt.

Für die Bestellung von Literatur und die Nutzung des Internets innerhalb der BSB benötigen Sie einen Benutzerausweis, den Sie bei Vorlage Ihres Personalausweises an der Zulassung erhalten. Das Mindestalter dafür ist 16 Jahre. Schüler zwischen 16 und 18 Jahren müssen zusätzlich einen gültigen Schülerausweis bzw. eine Schulbestätigung, die unterschriebene Verpflichtungserklärung des/der Erziehungsberechtigten sowie den Ausweis oder eine Fotokopie des Ausweises des/der Erziehungsberechtigten, der/die die Verpflichtungserklärung unterschrieben hat, vorlegen (Formular siehe Homepage: [www.bsb-muenchen.de](http://www.bsb-muenchen.de/) > Recherche und Service > Anmeldung, Ausleihen, Bestellen > Anmelden, Schülerinnen und Schüler).

Es besteht aber auch die sehr praktische Alternative, sich ohne Einschreibung und Erstellen eines Benutzerausweises die im Katalog recherchierten Bücher per Fernleihe an die eigene Heimatbibliothek schicken zu lassen. Dies bietet sich vor allem dann an, wenn Sie außerhalb Münchens wohnen und sich den Aufwand für die Fahrt zur BSB zum Abholen und Zurückbringen ausgeliehener Literatur ersparen möchten.

## <span id="page-33-1"></span>**Wie finden Sie die benötigte Literatur?**

## **- Bücher und gedruckte Zeitschriften:**

Den Gesamtbestand der gedruckten Literatur recherchieren und bestellen Sie in unserem Online-Portal OPACplus. In diesen gelangen Sie entweder extern über unsere Homepage [\(www.bsb-muenchen.de\)](http://www.bsb-muenchen.de/) oder über die Benutzer-PCs in unserem Hause (Erdgeschoss, Allgemeiner Lesesaal im 1. Obergeschoss, Zeitschriftenlesesaal im Untergeschoss).

## **- Elektronische Zeitschriften:**

Elektronische Zeitschriften mit Volltextzugriff finden Sie in der Elektronischen Zeitschriftenbibliothek (EZB), zu der Sie ebenfalls über unsere Homepage kommen. Bitte beachten Sie, dass ein Zugang zur EZB in der Regel nur möglich ist, wenn Sie registrierter Einzelbenutzer der Bayerischen Staatsbibliothek sind.

## **- Datenbanken:**

Für die thematische Suche nach einzelnen Aufsätzen und den Zugang zu einer Fülle von Datenbanken aus nahezu jedem Fachgebiet nutzen Sie bitte unser Datenbank-Infosystem (DBIS). Zu diesem gelangen Sie ebenfalls über unsere Homepage. Auch hier gilt, dass ein Zugang in der Regel nur möglich ist, wenn Sie registrierter Einzelnutzer der Bayerischen Staatsbibliothek sind.

Hinweis zum Zugang zum Internet und den elektronischen Medien:

Sollten Sie unter 18 Jahre alt sein, haben Sie aufgrund des Jugendschutzgesetzes innerhalb der Bayerischen Staatsbibliothek keinen Zugang zum Internet. Sie können im Haus also weder die elektronischen Medien (E-Zeitschriften und Datenbanken) noch den WLAN-Zugang nutzen. Außerhalb der Bibliothek haben Sie diesen Zugang mit Benutzerausweis ab 16 Jahren.

## **- Lesesaalbestände:**

Ein kleiner Teil vor allem an grundlegender und einführender Fachliteratur, zahlreiche Bibliographien und Nachschlagewerke sowie Zeitungen und Zeitschriften auf Mikroformen sind direkt und sofort im Präsenzbestand des Allgemeinen Lesesaales zugänglich. Die aktuellen, ungebundenen Zeitschriftenhefte stehen im Zeitschriftenlesesaal zu Ihrer Verfügung. Dort gibt es auch (kostenpflichtige) Kopiermöglichkeiten.

## <span id="page-34-0"></span>**Wie bekommen Sie Ihre Literatur?**

Etwa 97 Prozent der Buchbestände befinden sich in Magazinen. Sie können die Medien gleich bei der Recherche online in unserem Portal OPACplus bestellen. Dazu brauchen Sie eine Zulassung als Benutzer und den Benutzerausweis. Bitte beachten Sie, dass aufgrund der sehr großen Bestände des Hauses, die größtenteils in Außenmagazinen lagern, eine Abholung der Medien in der Regel erst nach 2 – 3 Arbeitstagen möglich ist.

Literatur, die in den Beständen der BSB oder der anderen Münchener Bibliotheken nicht vorhanden ist, können Sie gegebenenfalls per Fernleihe bestellen.

Die Präsenzbestände (im OPACplus erkennbar an dem Hbl/, Hbh/, Hbks/ etc. vor der Signatur) sind sofort in den Lesesälen verfügbar und ggf. zu kopieren – mit Ausnahme des Lesesaales für Handschriften und Alte Drucke und des Aventinus-Lesesaales auch für nicht registrierte Benutzer. Über die Öffnungszeiten und Zugangsvoraussetzungen der Lesesäle und Kopierstellen informieren Sie sich bitte auf unserer Homepage oder über die Informationsblätter an den Informationsstellen.

Zugang zu den elektronischen Zeitschriften und Datenbanken erhalten Sie online über unsere Homepage, entweder extern oder (ab 18 Jahren) über einen unserer Benutzer-PCs oder den W-LAN-Zugang in den Lesesälen der Bayerischen Staatsbibliothek.

Die bestellte Literatur holen Sie bitte nach 2 – 3 Arbeitstagen, spätestens am 10. Arbeitstag nach der Bestellung ab und lassen sie verbuchen; Medien für die Ausleihe nach Hause in der Ortsleihe im Erdgeschoss, Medien für die Benutzung in den Lesesälen an den dortigen Ausgabestellen.

Die Buchrückgabe für die in den Allgemeinen Lesesaal bestellte Literatur befindet sich vor dem Lesesaaleingang, die Rückgabe für außer Haus entliehene Medien finden Sie im Erdgeschoss rechts neben der Ortsleihe.

## Hinweis:

Die technische Ausstattung in den Räumen der BSB (PCs, Mikrofiche- und Mikrofilmlesegeräte, Multimedia-PC etc.) dient der Recherche unserer Nutzer; die Geräte stehen daher nicht für reine Übungszwecke zur Verfügung.

## <span id="page-35-0"></span>**Wer hilft Ihnen?**

Persönliche Ansprechpartner bei allen bibliotheksrelevanten Fragen finden Sie an unseren drei Informationsstellen im Erdgeschoss, im Allgemeinen Lesesaal und im Zeitschriftenlesesaal (Öffnungszeiten siehe Homepage bzw. Informationsblatt).

Daneben besteht die Möglichkeit, Auskunft über das Info-Telefon zu erhalten (089-28638-2322; Sprechzeiten siehe Homepage und Informationsblatt).

Unabhängig von den Öffnungszeiten der BSB finden Sie auf unserer Homepage E-Tutorials, in denen Ihnen der Zugang zu den Medien der BSB erläutert wird.

Sie können Ihre Anfragen auch auf unserer Homepage über die Online-Auskunft stellen.

Bei regelmäßigen Einführungen in die Benutzung (dienstags, 15 – 17 Uhr und jeden 1. Donnerstag im Monat, 17 – 19 Uhr) erhalten Benutzer ohne Voranmeldung eine Schulung in unseren Recherche- und Bestellmöglichkeiten sowie den Modalitäten der Zulassung und Ausleihe.

Außerdem gibt es spezielle Einführungen in die Nutzung der elektronischen Medien und fachbezogenen Angebote von E-Medien sowie Präsentationen von neuen und interessanten Einzeldatenbanken.

Für Klassen/Seminare der Oberstufe von Gymnasien, Berufsober- und Fachoberschulen bietet die BSB spezielle Einführungen in die Benutzung der Bayerischen Staatsbibliothek an. Für diese richten Sie bitte (in Absprache mit Ihren Lehrern) Ihre Anmeldung per E-Mail an:

## **[fuehrungen@bsb-muenchen.de.](mailto:fuehrungen@bsb-muenchen.de)**

Weitere Informationen erhalten Sie auch telefonisch unter: **089-28638-2322** bzw. **089-28638-2774.**

# **Die Bayerische Staatsbibliothek für Lehrkräfte**

<span id="page-35-1"></span>Die Bayerische Staatsbibliothek ist mit ihren Beständen in mehrfacher Hinsicht für Lehrerinnen und Lehrer interessant: Zunächst bietet sie ein breites Angebot für die persönliche (berufliche) Weiterbildung. Darüber hinaus besitzt die BSB eine Fülle an Materialien, die für die Erstellung der Seminararbeiten der Schüler der gymnasialen Oberstufe interessant sein können (siehe Infoblatt "[Die BSB für Schüler](https://www.bsb-muenchen.de/recherche-und-service/schulungen-e-tutorials/fuer-schuelerinnen-und-schueler/)").

# <span id="page-35-2"></span>**I. Die BSB für die individuelle Nutzung (Fortbildung)**

Die über das Online-Portal OPACplus recherchierbaren Bücher und Zeitschriften sowie das Datenbank-Infosystem (DBIS) mit Datenbanken zu allen Fachbereichen, in denen Sie thematisch nach Aufsätzen suchen können, liefern eine Fülle an aktuellem und wissenschaftlich fundiertem Material zu Ihrer persönlichen (beruflichen) Fortbildung. Mit einem Benutzerausweis haben Sie auch extern Zugang zu den Katalogen und elektronischen Medien bzw. im Haus die Möglichkeit, über die PCs in den Lesesälen oder WLAN das elektronische Angebot der BSB und das Internet zu nutzen.

Besonders interessant und reich an Material sind die Fachportale der Sonderbestände der Bayerischen Staatsbibliothek, über die Sie Zugriff auf zahlreiche Spezialdatenbanken und andere E-Medien haben. Sie finden über die Homepage folgende Fachportale:

- die Bayerische Landesbibliothek Online (Bavarica, Landeskunde),
- BioMedLit (biowissenschaftliche und medizinische Literatur),
- historicum net/Chronicon (Geschichte),
- Vifarom (Romanistik),
- ViFaMusik (Musik),
- Propylaeum (Altertumswissenschaften),
- VifaOst (Osteuropa),
- Biographie-Portal.

Bitte beachten Sie, dass Sie nicht jedes Buch nach Hause ausleihen können: Die Bayerische Staatsbibliothek hat gleichzeitig auch Archivfunktion und ist zuständig für den Erhalt der Literatur als kulturelles Erbe. Mit einem Teil ihrer Bestände (z.B. belletristische Primärliteratur, Nachschlagewerke, Zeitschriften, ältere und wertvolle Bücher sowie Bücher mit Illustrationen) können Sie deshalb nur in den Lesesälen arbeiten. Es stehen Ihnen aber (kostenpflichtige) Kopiermöglichkeiten und Dokumentlieferdienste zur Verfügung. Informieren Sie sich darüber bitte auf der Homepa-ge der BSB [\(www.bsb-muenchen.de\)](http://www.bsb-muenchen.de/). Beachten Sie bitte auch, dass die BSB in der Regel pro Titel nur ein Exemplar in ihrem Bestand hat und keine Lehrbuchsammlungen besitzt.

Etwa 97 Prozent der Buchbestände befinden sich in Magazinen. Sie können die Medien gleich bei der Recherche in unserem Online-Portal OPACplus bestellen. Dazu brauchen Sie eine Zulassung als Benutzer und den Benutzerausweis. Bitte beachten Sie, dass aufgrund der sehr großen Bestände des Hauses, die größtenteils in Außenmagazinen lagern, eine Abholung der Medien in der Regel erst nach 2 – 3 Arbeitstagen möglich ist.

Literatur, die nicht in den Münchner Bibliotheken vorhanden ist, können Sie über die Bayerische Staatsbibliothek per Fernleihe bestellen. Sollten Sie außerhalb Münchens wohnen, haben Sie in der Regel auch ohne Benutzerausweis der BSB per Fernleihe über Ihre Heimatbibliothek Zugriff auf die Bestände der BSB.

Einführungen in die Nutzung der Bayerischen Staatsbibliothek (Recherche und Bestellung, Lesesäle, Datenbanken etc.) finden Sie in Form online abrufbarer Kurzfilme (E-Tutorials).

In regelmäßigen offenen Einführungen in die Benutzung (dienstags, 15 – 17 Uhr und am 1. Donnerstag im Monat, 17 – 19 Uhr) werden Ihnen das Haus und die Nutzung seiner Bestände in einem Überblick gezeigt und erklärt. Darüber hinaus gibt es weitere Schulungen zu elektronischen Medien allgemein und zu ausgewählten Datenbanken (siehe Faltblatt "Schulungen").

Im Allgemeinen Lesesaal haben Sie Zugriff auf einen Präsenzbestand von rund 95.000 Bänden (darunter Wörterbücher und Enzyklopädien und grundlegende Literatur zu allen Fachbereichen).

Im Zeitschriftenlesesaal sind die jeweils neuesten Hefte von ca. 18.000 größtenteils wissenschaftlichen Zeitschriften und die neuesten Ausgaben einer Reihe deutscher und internationaler Zeitungen frei zugänglich und kopierbar.

Die Sonderlesesäle (Lesesaal Musik, Karten und Bilder, Ostlesesaal, Aventinus-Lesesaal, Lesesaal der Abteilung für Handschriften und Alte Drucke) bieten Ihnen grundlegende Präsenzliteratur zu den jeweiligen Sammelschwerpunkten.

Als registrierter Benutzer ab 18 Jahren haben Sie in unseren Lesesälen in der Regel (auch über das hauseigene WLAN) Zugriff auf das Internet und die elektronischen Medien der BSB.

## <span id="page-37-0"></span>**II. Die BSB für die Nutzung im Unterricht**

Zur Erläuterung der Recherche- und Bestellmöglichkeiten im Online-Portal OPACplus der Bayerischen Staatsbibliothek, des externen Zugangs und der zielgerichteten Nutzung der von ihr zur Verfügung gestellten elektronischen Medien (E-Zeitschriften, Datenbanken) im Schulunterricht werden Ihnen über die Homepage der BSB verschiedene Hilfsmittel angeboten:

Mithilfe des Online-Angebots der Bayerischen Staatsbibliothek können Sie im Schulunterricht die Recherche- und Bestellmöglichkeiten im OPACplus erläutern und den externen Zugang sowie die zielgerichtete Nutzung der elektronischen Medien (E-Zeitschriften, Datenbanken) demonstrieren. Dafür sollten Sie einen eigenen, individuellen Benutzerausweis besitzen.

Anhand eigener, auf die Themen der jeweiligen W-Seminare abgestimmter Suchbeispiele lassen sich so anschaulich der Umgang mit und die Nutzung von Online-Katalog und elektronischen Medien individuell und bedarfsgerecht erläutern.

Eine gute und sinnvolle Ergänzung für die Demonstration der Nutzung der BSB im Unterricht sind die über die Homepage der BSB jederzeit abrufbaren E-Tutorials [\(www.bsb-muenchen.de](http://www.bsb-muenchen.de/) > Benutzung und Service > E-Tutorials). Das sind kurze Einführungsfilme, die die Orientierung im Haus, die Nutzung der Lesesäle vor Ort, die Recherche und Bestellung von Literatur im Online-Portal OPACplus, die externe Nutzung der elektronischen Medien sowie die diversen Möglichkeiten der Dokumentlieferung jederzeit abrufbar anschaulich erläutern.

Das online wie in ausliegenden Faltblättern ("Schulungen") präsentierte Angebot an speziellen Schulungen und Einführungen lädt zu weiteren Schulungsveranstaltungen im Haus ein, an denen man jederzeit ohne Voranmeldung individuell teilnehmen kann.

(Ein-)Führungen durch Dritte (also Lehrkräfte etc.) durch die BSB sind aus diversen internen Gründen nicht möglich. Auch die Nutzung der technischen Ausstattung (PCs, Mikrofilm- und Mikrofichelesegeräte) zu Übungszwecken für Schüler ist nicht möglich.

Stattdessen haben Sie die Gelegenheit, mit Ihren Klassen/Seminaren nach Anmeldung an einer Einführung in die Benutzung der Bayerischen Staatsbibliothek für Schüler durch bibliothekseigene Referenten teilzunehmen (Anmeldungen über: [fuehrungen@bsb-muenchen.de,](mailto:fuenrungen@bsb-muenchen.de) telefonische Informationen diesbezüglich unter: 089-28638-2322 bzw. -2774). Hier können Sie vorab (mindestens 2 Wochen) mit den Referenten auch ggf. gewünschte thematische u.a. inhaltliche Schwerpunkte der Einführung absprechen. Aufgrund der sehr hohen Nachfrage empfiehlt sich eine frühzeitige Anmeldung.

Welche Unterlagen die Schüler entsprechend ihrem Alter für die Zulassung und die Ausstellung eines Benutzerausweises benötigen, erfahren Sie auf der Homepage der BSB [\(www.bsb-muenchen.de>](http://www.bsb-muenchen.de/) Benutzung und Service > Anmeldung > Hinweise für Schüler).

Ein wichtiger Hinweis zum Zugang zum Internet und den elektronischen Medien:

Bitte beachten Sie, dass Schüler zwischen 16 und 18 Jahren aufgrund des Jugendschutzgesetzes innerhalb der Bayerischen Staatsbibliothek keinen Zugang zum Internet haben. Sie können im Haus also weder die elektronischen Medien (E-Zeitschriften und Datenbanken) noch den WLAN-Zugang nutzen. Außerhalb der Bibliothek haben Schüler diesen Zugang mit Benutzerausweis ab 16 Jahren.

Persönliche Ansprechpartner bei allen bibliotheksrelevanten Fragen finden Sie an unseren drei Informationsstellen im Erdgeschoss, im Allgemeinen Lesesaal und im Zeitschriftenlesesaal (Öffnungszeiten siehe Homepage bzw. Informationsblatt).

Daneben besteht die Möglichkeit, Auskunft über das Info-Telefon zu erhalten (089-28638-2322; Sprechzeiten siehe Homepage und Informationsblatt).

Im Internet können Sie Ihre Anfragen auch auf unserer Homepage über die Online-Auskunft stellen.

# <span id="page-38-0"></span>**Die Bayerische Staatsbibliothek - Angebote zur externen Nutzung für Schüler und Lehrer**

Eine Vielzahl der Services der BSB kann auch extern an Ihrem Wohnort in Anspruch genommen werden. Eine Übersicht dieser Angebote haben wir hier für Sie zusammengestellt.

## <span id="page-38-1"></span>**Anmeldung**

- Über ein **Formular im Online-Portal OPACplus** ist für volljährige Personen mit Wohnsitz in Deutschland eine **vorläufige Anmeldung** möglich. Sie erhalten eine vorläufige Benutzernummer, mit der Sie sofort bis zu fünf Bestellungen durchführen können. Vor Abholung der bestellten Medien müssen Sie den endgültigen Benutzerausweis an der Zulassung abholen. Dazu benötigen wir neben Personalausweis ODER Reisepass + Meldebestätigung unbedingt auch Ihre vorläufige Benutzernummer. Das Registrierungsformular rufen Sie folgendermaßen auf:
- Starten Sie OPACplus der Bayerischen Staatsbibliothek [\(https://opacplus.bsb-muenchen.de](https://opacplus.bsb-muenchen.de/) )
- Klicken Sie im OPAC-Bildschirm oben rechts auf den Link "anmelden".
- Klicken Sie im folgenden Anmeldebildschirm auf "Sie haben noch keinen Benutzerausweis der BSB?"
- Kurzbesuche:
	- o Wenn Sie im Rahmen eines Kurzaufenthalts Bestände der BSB nutzen möchten und noch keinen Ausweis von uns haben, sollten Sie Ihren Besuch spätestens eine Woche vorher ankündigen. Ein Formular zur Anmeldung können Sie über unsere Internetseite abrufen: [https://www.bsb](https://www.bsb-muenchen.de/recherche-und-service/anmelden-ausleihen-bestellen/anmelden/#c284)[muenchen.de/recherche-und-service/anmelden-ausleihen-bestellen/anmelden/#c284.](https://www.bsb-muenchen.de/recherche-und-service/anmelden-ausleihen-bestellen/anmelden/#c284) Hier finden Sie auch weiterführende Informationen zur Kurzbesucheranmeldung.
	- o Recherchieren Sie im Vorfeld bitte selbst die benötigte Literatur in unserem Online-Katalog. Sollte dies nicht möglich sein, können Sie uns auch eine Liste mit bis zu 15 Titeln zukommen lassen.
	- o Bei Ihrer Ankunft in der BSB wenden Sie sich dann direkt an die **Lesesaalleihe im 1. Stock**. Dort erhalten Sie gegen Vorlage eines **amtlichen Ausweises (Personalausweis oder Reisepass, aber kein Führerschein!)** den vorbereiteten Benutzerausweis.

Bitte beachten Sie: Nicht abgeholte Benutzerausweise werden spätestens nach einem Monat eingezogen und wieder anderweitig vergeben.

## <span id="page-38-2"></span>**Literatursuche und elektronische Dokumente**

Die allermeisten Rechercheservices der BSB können Sie auch zu Hause oder an jedem beliebigen Internet-PC aufrufen. Die Bayerische Staatsbibliothek besitzt darüber hinaus eine Vielzahl elektronischer Dokumente (Zeitschriften, E-Books, digitalisierte alte Bücher), die ebenfalls von zu Hause aus abrufbar sind. Für viele dieser Angebote ist der Besitz eines gültigen Benutzerausweises nötig. Manche elektronische Angebote können nur dann extern verwendet werden, wenn Ihre bei uns angegebene Wohnadresse im Großraum München (S-Bahn Bereich) liegt.

## **Online-Katalog**

- o Unser zentrales Literaturrechercheportal OPACplus [\(https://opacplus.bsb-muenchen.de\)](https://opacplus.bsb-muenchen.de/) können Sie kostenlos und ohne Registrierung zu Hause aufrufen und nutzen.
- o Inhaltsverzeichnisse und ein Teil der dort hinterlegten elektronischen Dokumente (Digitalisate, viele Dissertationen …) können Sie ohne Registrierung direkt abrufen.
- o Darüber hinaus können elektronische Volltexte (E-Books, etc.) nur mit einem gültigen Benutzerausweis eingesehen werden.

## **Elektronische Zeitschriften**

- o sind ebenfalls im Online-Katalog recherchierbar.
- o können auch über die Elektronische Zeitschriftenbibliothek (EZB) recherchiert werden: <http://ezb.ur.de/fl.phtml?bibid=BSB&colors=7&lang=de> .
- o Wir weisen auch kostenfreie (OpenAccess) E-Zeitschriften nach; für den Aufruf der meisten wird aber ein gültiger BSB-Benutzerausweis benötigt.
- o Jede in der EZB nachgewiesene Zeitschrift ist mit einem Ampelsymbol versehen, das Auskunft über die externe Zugänglichkeit gibt:
	- grün: freier Zugriff, auch z.B. über jede beliebige Internet-Suchmaschine
	- gelb: für registrierte BSB-Benutzer zugänglich, unter Umständen nur im Münchener S-Bahn Bereich, in Einzelfällen nur innerhalb der Bibliothek
	- rot: von der Bayerischen Staatsbibliothek nicht lizenziert.

## **Datenbanken**

- o Eine Übersicht der bei uns verfügbaren Datenbanken finden Sie in unserem Datenbank-Infosystem: [http://dbis.ur.de/fachliste.php?bib\\_id=bsb&lett=l](http://dbis.ur.de/fachliste.php?bib_id=bsb&lett=l)
- o Über eine mit der EZB vergleichbare Symbolik werden die externen Zugangsmöglichkeiten unterschieden.
- o Wenn Sie eine Datenbank zu Hause aufrufen möchten, wählen Sie, wenn vorhanden, immer die Start-URL für den "externen Zugriff" neben "weitere lizenzierte Zugänge" in der Datenbankbeschreibung.
- o In Literaturdatenbanken ist fast immer die Verknüpfung zu unserem Literaturangebot gegeben. Über den grauen "SFX"-Knopf, der nahezu jeder Datenbankeintragung beigefügt ist, wird ermittelt, ob wir das gesuchte Dokument zur Verfügung stellen können (elektronisch als Volltext oder über unseren Online-Katalog). Auch eine Verbindung zu unserer Fernleihe ist möglich, wenn wir das Dokument nicht selbst besitzen.

## <span id="page-40-0"></span>**Fernleihe und Dokumentlieferung**

Um mit unseren gedruckten Beständen zu arbeiten, müssen Sie nicht extra in die Bibliothek kommen. Wenn Sie außerhalb Münchens wohnen, können Sie verschiedene Angebote nutzen, um Dokumente in Ihre Nähe oder nach Hause geliefert zu bekommen.

## **Sie können auch bayern-, bzw. deutschlandweit nach Literatur suchen:**

o bayernweite Literaturrecherche in wissenschaftlichen Bibliotheken:

<https://opacplus.bib-bvb.de/>

o deutschlandweite Literaturrecherche:

[http://kvk.bibliothek.kit.edu](http://kvk.bibliothek.kit.edu/)

## **Fernleihe über eine Stadt- oder Gemeindebibliothek in Ihrer Nähe**

- o Sie suchen in unseren Rechercheportalen (OPACplus ...), auch bayern- oder deutschlandweit.
- o Wenden Sie sich mit Ihren Bestellwünschen an Ihre öffentliche Bibliothek vor Ort.
- o Die Bibliothek bestellt dann direkt bei uns oder richtet Ihre Bestellung an die Landesfachstelle für das öffentliche Bibliothekswesen in Bayern. Sie benötigen dazu keinen Benutzerausweis der BSB.
- o Auch Aufsatzlieferungen sind möglich.
- $\circ$  Der Service ist normalerweise für Sie gebührenpflichtig, abhängig von Ihrer jeweiligen Bibliothek.

## **Online-Fernleihe über eine wissenschaftliche Bibliothek in Ihrer Nähe**

- $\circ$  Sie recherchieren im oben genannten Gateway Bayern oder auch in unserem Online-Katalog.
- o Sie bestellen über den dort ebenfalls verfügbaren SFX-Service. Sie benötigen einen gültigen Benutzerausweis Ihrer lokalen wissenschaftlichen Bibliothek und bestellen mit diesen Anmeldedaten.
- o Sie benötigen keinen Benutzerausweis der BSB.
- o Auch Aufsätze können bestellt werden.
- o Der Service ist gebührenpflichtig, es werden normalerweise 1,50 EUR pro Bestellung verlangt. Bei Kopienbestellungen kann der Preis variieren.

## **Subito, der Dokumentlieferdienst deutscher Bibliotheken**

- o bietet eine eigene Recherchedatenbank, und man muss sich extra registrieren:
	- [https://www.bsb-muenchen.de/recherche-und-service/anmelden-ausleihen](https://www.bsb-muenchen.de/recherche-und-service/anmelden-ausleihen-bestellen/medien-oder-kopien-bestellen/direktlieferdienst-subito)[bestellen/medien-oder-kopien-bestellen/direktlieferdienst-subito](https://www.bsb-muenchen.de/recherche-und-service/anmelden-ausleihen-bestellen/medien-oder-kopien-bestellen/direktlieferdienst-subito)
- o Bestellbearbeitung erfolgt innerhalb von 3 Werktagen oder per Express in 24 Stunden.
- o Subito liefert direkt zu Ihnen nach Hause.
- o Subito ist gebührenpflichtig und teurer als die normale Fernleihe!

# **Weitere Bibliotheken in München**

<span id="page-41-0"></span>Neben der Bayerischen Staatsbibliothek gibt es in München eine Reihe weiterer Bibliotheken, deren Bestände Ihnen zur Verfügung stehen und die teilweise auch spezielle Einführungen für Schüler anbieten.

## **Universitätsbibliothek München**

## Bestand und Besonderheiten:

Das Bibliothekssystem der Ludwig-Maximilians-Universität München (LMU) besteht aus der Zentralbibliothek und über 150 dezentralen Teil- bzw. Institutsbibliotheken sehr unterschiedlicher Größen. Mit einem Gesamtbestand von 6,5 Millionen Bänden ist es eines der größten Hochschulbibliothekssysteme Deutschlands. Die UB München besitzt Literatur zu allen Fachgebieten (außer Technik) und steht nicht nur Universitätsangehörigen zur Verfügung: Mit dem an der BSB ausgestellten Benutzerausweis können auch die Bestände der UB München genutzt werden. Schüler mit einem gültigen Benutzerausweis können auch Titel aus der Lehrbuchsammlung der UB München entleihen.

Die Bestände der Teilbibliotheken können häufig nur vor Ort genutzt werden. Das E-Medien-Angebot ist lediglich für Angehörige der LMU München zugänglich.

## Angebote für Schüler:

Einführungen für Schulklassen (ab 11. Kl. Gymnasium, FOS, BOS): "Bausteine zum W-Seminar: wissenschaftliches Recherchieren" finden von März bis Juli nach Absprache und Terminvereinbarung statt. Dauer: ca. 1,5 Stunden (nähere Informationen dazu im "Schüler-Flyer")

Einführungen in einzelnen Fachbibliotheken sind nach Absprache ebenfalls möglich.

## Kontakt:

Universitätsbibliothek München - Zentralbibliothek

Geschwister-Scholl-Platz 1

80539 München

Homepage:<http://www.ub.uni-muenchen.de/>

E-Mail: [information@ub.uni-muenchen.de](mailto:information@ub.uni-muenchen.de)

Telefon: +49 89 2180-2429 (Auskunft)

Schulungsangebote: http://www.ub.uni-muenchen.de/kurse/allgemeine\_schulungen/index.html

(Schulungstermine für Schüler finden Sie unter "Bausteine zum W-Seminar")

## **Bibliothek der Technischen Universität München**

## Bestand und Besonderheiten:

Die Universitätsbibliothek der Technischen Universität München verfügt entsprechend den Studienfächern der Hochschule über einen technisch-naturwissenschaftlich orientierten Bestand. Neben der Zentralbibliothek gehören zur TUB weitere Teilbibliotheken im Münchner Stadtgebiet sowie in Garching, Freising und Straubing. Die Universitätsbibliothek der TU München ist offizielle DIN-Normen-Auslegestelle. Über das Rechercheportal "e-ResearchCenter" sind neben den DIN-Normen auch die VDI-Richtlinien im Volltext einsehbar.

## Angebote für Schüler:

Die UB der TU München bietet Schulklassen (ab 11. Kl. Gymnasium, FOS / BOS) nach Terminvereinbarung Einführungsveranstaltungen an. Diese dauern ca. 90 Minuten und beinhalten eine Bibliotheksführung sowie eine Kurseinheit, in der mit verschiedenen Suchinstrumenten gearbeitet wird. Daneben gibt es ganztägige Workshops zur Informationskompetenz für Lehrerinnen und Lehrer (vom Kultusministerium als Fortbildung anerkannt).

#### Kontakt:

Technische Universität München - Teilbibliothek Stammgelände

Arcisstraße 21, 1. Stock

80333 München

Homepage der Bibliothek: [https://www.ub.tum.de](https://www.ub.tum.de/)

E-Mail: information@ub.tum.de

Telefon: +49 (0)89 289 23333

Die Bibliothek der TU München für Schüler und Lehrer[: https://www.ub.tum.de/schulen](https://www.ub.tum.de/schulen)

#### **Bibliothek der Hochschule München**

#### Bestand und Besonderheiten:

Die Bibliothek der Hochschule München besitzt entsprechend den Studiengängen der Hochschule hauptsächlich Literatur aus den Bereichen Technik, Wirtschaft, Soziales und Design. Zur Hochschulbibliothek gehören neben der Zentralbibliothek zwei weitere dezentrale Teilbibliotheken. Die Hochschulbibliothek ist ebenfalls DIN-Normen-Auslegestelle.

#### Angebote für Schüler:

Offene Bibliothekseinführungen für Interessierte finden jeden Mittwoch 14:00 Uhr in der Zentralbibliothek statt. Eine Voranmeldung ist nicht erforderlich. Auf Anfrage erhalten Schulklassen oder Seminare Führungen durch die Zentralbibliothek oder die Teilbibliotheken.

Kontakt:

Bibliothek der Hochschule München – Zentralbibliothek

Lothstr. 13d

80335 München

Homepage:<http://www.bib.hm.edu/>

Online-Auskunft:<http://www.bib.hm.edu/anfragen/mue01.de.jsp>

Telefon: +49 089 1265 1209

## Bibliotheksführungen in der Zentralbibliothek:

## <http://www.bib.hm.edu/diebibliothek/zentralbibliothek/angebotzentralbibliothek/index.de.html>

## **Bibliothek des Deutschen Museums**

#### Bestand und Besonderheiten:

Die Bibliothek des Deutschen Museums München ist eine Forschungsbibliothek für Naturwissenschafts- und Technikgeschichte und verfügt darüber hinaus auch über einen historischen Bestand von ca. 300.000 Bänden und eine umfangreiche internationale Patentschriftensammlung.

Die Bibliothek des Deutschen Museums ist eine reine Präsenzbibliothek, d. h. die Bestände können nur vor Ort im Lesesaal genutzt werden.

#### Angebote für Schüler:

Auf Anfrage erhalten Schulklassen oder W-Seminare eine auf das Gruppeninteresse abgestimmte Bibliotheksführung.

#### Kontakt:

Deutsches Museum Bibliothek

Museumsinsel 1

80538 München

Homepage:<http://www.deutsches-museum.de/bibliothek/>

E-Mail: [bibliothek@deutsches-museum.de](javascript:linkTo_UnCryptMailto()

Telefon: +49 089 2179-224

Bibliotheksführungen[: http://www.deutsches-museum.de/bibliothek/auskunft-service/kennenlernen/](http://www.deutsches-museum.de/bibliothek/auskunft-service/kennenlernen/)

#### **Münchner Stadtbibliothek**

## Bestand und Besonderheiten:

Die Münchner Stadtbibliothek verfügt über ca. 3 Millionen Bücher, Zeitschriften, Zeitungen und AV-Medien (Sachliteratur und belletristische Literatur) aus unterschiedlichen Sachbereichen zur Bildung, Information und Unterhaltung aller Bürger und aller Altersgruppen. Die Münchner Stadtbibliothek bietet ein weit verzweigtes Bibliotheksnetz bestehend aus der Zentralbibliothek Am Gasteig, 24 Stadtteilbibliotheken und mehreren Fahrbibliotheken (Bücherbussen).

In der Zentralbibliothek Am Gasteig sind auch die Musikbibliothek (größte kommunale Musikbibliothek Deutschlands) und die Philatelistische Abteilung der Stadtbibliothek untergebracht.

#### Angebote für Schüler:

Die Stadtbibliothek bietet mit dem Rechercheservice plus SchülerInnen individuelle Hilfe bei der Literatur- und Informationssuche.

Termine werden von Montag bis Freitag zwischen 10.00 und 18.00 Uhr sowie samstags zwischen 11.00 und 12.30 Uhr vergeben. Bitte vereinbaren Sie Ihren persönlichen Termin unter: 480 98 3316.

Zudem werden Rechercheseminare für W-Seminare ("Wissen Wie!") und Lehrerfortbildungen angeboten.

Kontakt:

Zentralbibliothek Am Gasteig

Rosenheimer Str. 5

81667 München

Homepage:<http://www.muenchner-stadtbibliothek.de/index.php>

E-Mail: [stb.leserservice@muenchen.de](mailto:stb.leserservice@muenchen.de)

Telefon: +49 089 48098-3313

Rechercheservice plus:

<http://www.muenchner-stadtbibliothek.de/info-service/schule-bibliothek/schuelerinnen-schueler/>

Recherchetraining für W-Seminare:

<http://www.muenchner-stadtbibliothek.de/info-service/schule-bibliothek/lehrerinnen-lehrer/recherchetraining/>

Lehrerfortbildungen:

<http://www.muenchner-stadtbibliothek.de/info-service/schule-bibliothek/lehrerinnen-lehrer/lehrerfortbildung/>